# **Sharing Online Platfroms:**

- Mindset Platform
- Newsela
- Edmodo
- Moodle

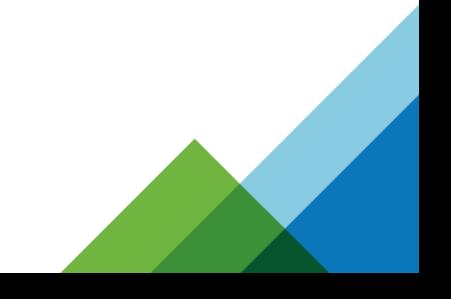

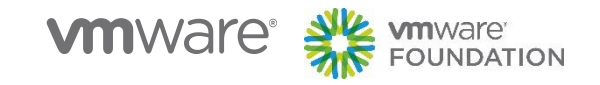

**Mindset Platform**

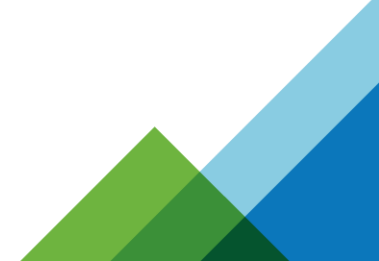

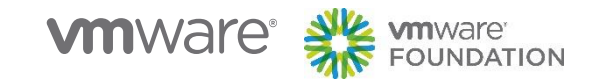

# **What is Mindset Learn?**

Part of **Mindset Network** (a not-for-profit organisation) set up in 2002 to provide educational solutions for the formal education and health sectors.

### **[Mindset Learn](http://www.mindset.co.za/programmes/learn)**

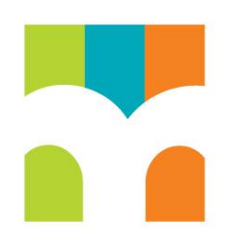

Supports teachers and learners in accessing and delivering the curriculum.

- Grades: 10, 11 and 12
- Subjects: Math, Science, Economics
- Curriculum: Aligned with Curriculum Assessment Policy Statement (CAPS)
- Format: Mostly video content, but supported by PDF

### **[Mindset Teach](http://www.mindset.co.za/programmes/teach) [Mindset Health](http://www.mindset.co.za/programmes/health)**

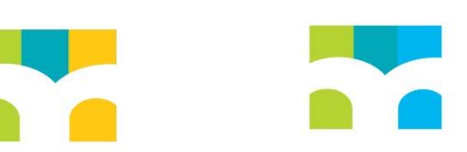

- Mindset Teach: Documenting and sharing effective classroom practice
- Mindset Health: Content on pressing issues for the health sector

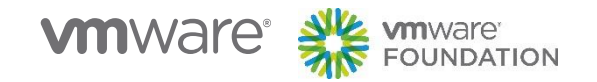

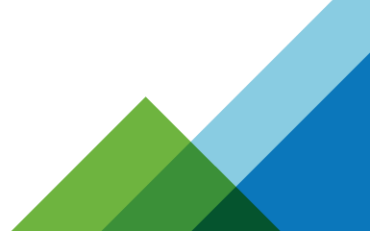

## **Accessing Mindset Learn**

[www.mindset.co.za/learn](http://www.mindset.co.za/learn%C2%A0) [www.youtube.com/mindsetlearn](http://www.youtube.com/mindsetlearn)

- For teachers and learners
- Formal learning to teach concepts
- Experiments, demonstrations, real-life applications
- Also fully aligned to CAPS, video, PDF
- Focus on overviews & summaries of most important sessions
- Offer exam practices
- Recorded, Live, Social (Facebook), Exam revisions

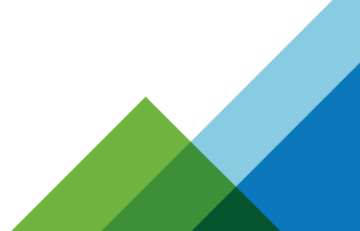

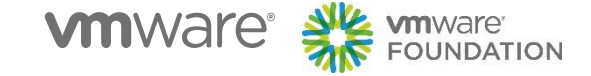

# **Select Subjects**

**Subjects** 

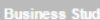

Home

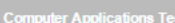

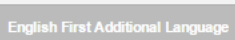

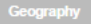

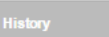

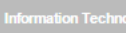

Life Science

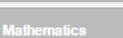

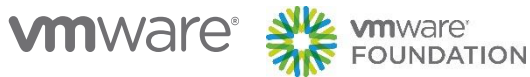

Learn Xtra

**Exam Papers** 

**News** 

**TV Guide** 

1. Select Subject from the Subjects menu, or click on Subjects to get list of Subjects available.

Login

Contact

2. Choose English First Additional Language, Geography or History. (illustrative).

**Create Account** 

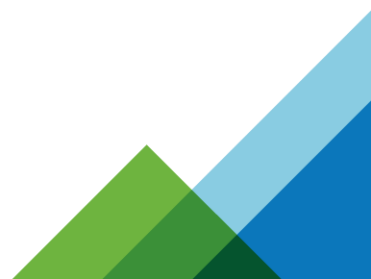

 $\mathsf q$ 

Search

# **Selecting English (Illustrative)**

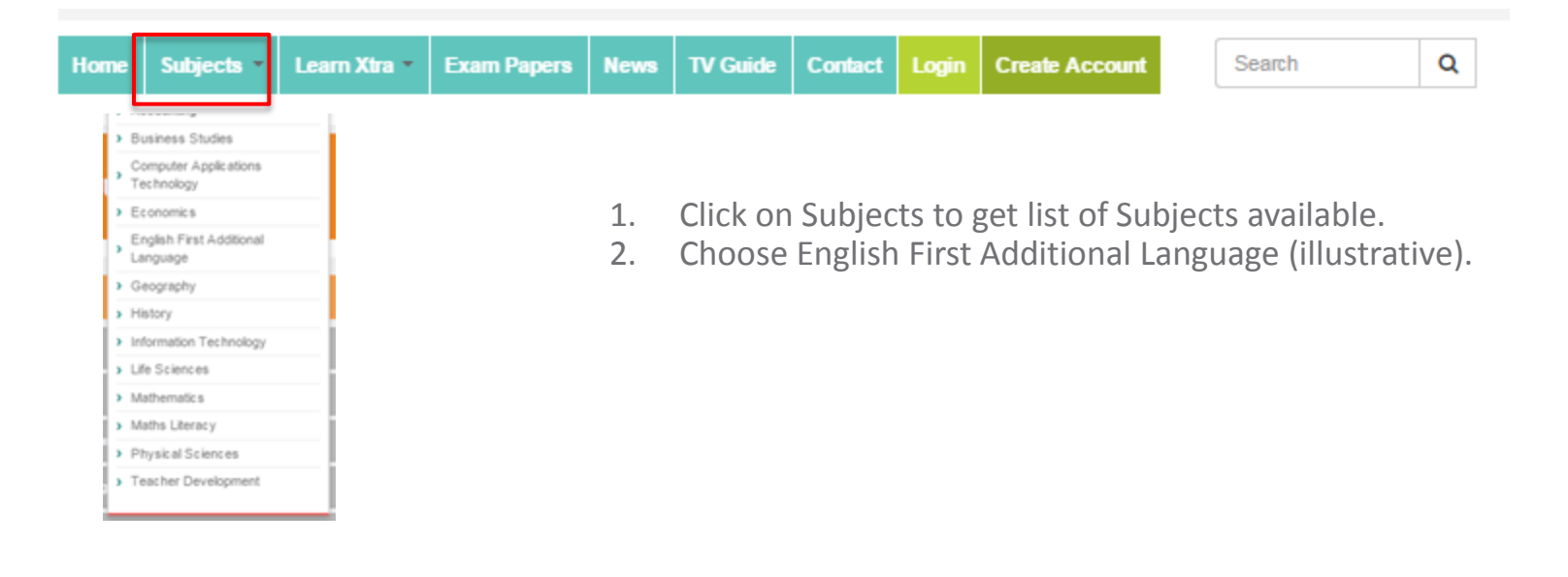

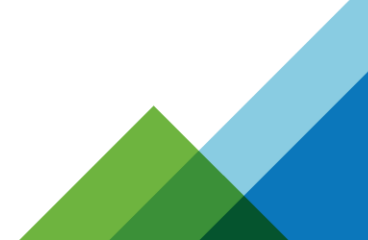

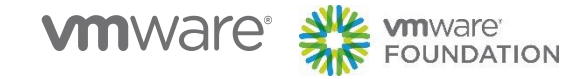

# **Select Subjects, Topics and Grade**

Click on relevant tabs to identify courses based on appropriate levels

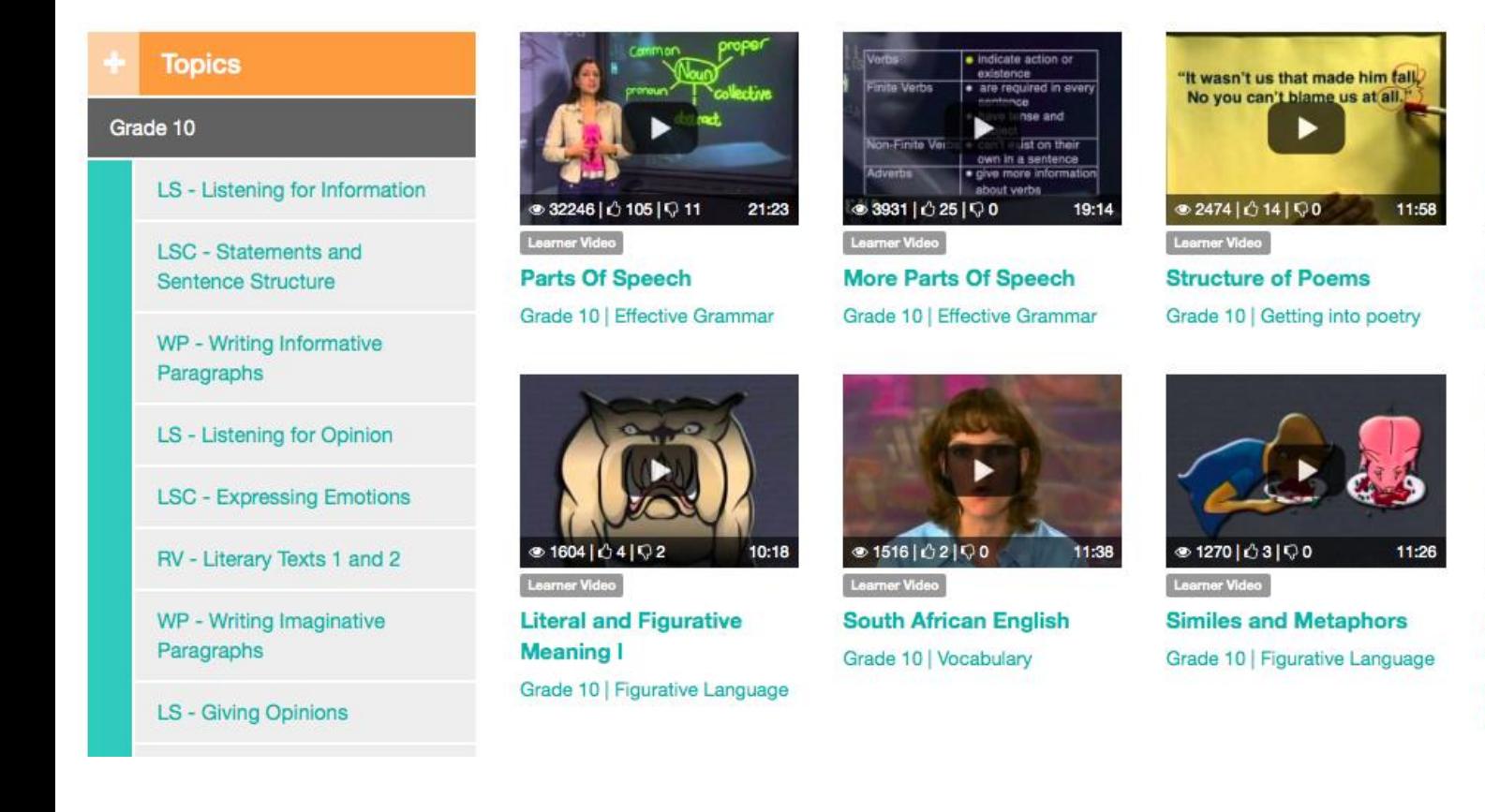

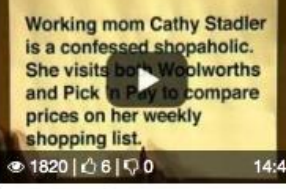

Learner Video

**Skimming and Scanning I** 

Grade 10 | Summarising

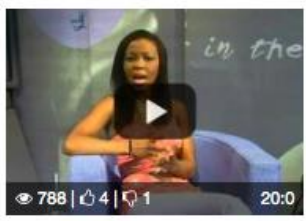

Learner Video

**Defining Values Attitudes** and Beliefs

Grade 10 | Values, Attitudes and **Beliefs** 

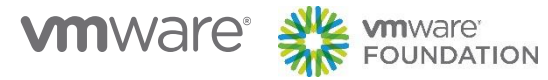

# **Select Subjects, Topics and Grade**

Click on relevant tabs to identify courses based on appropriate levels

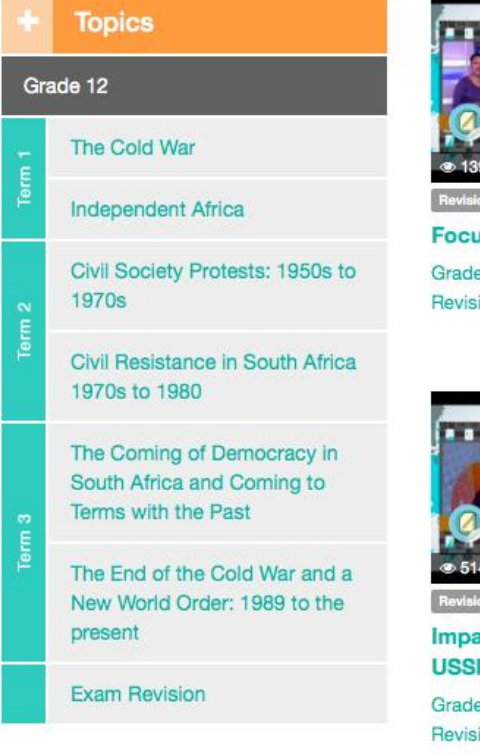

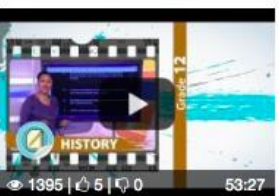

n Video

**is on Paper 1** e 12 | Learn Xtra Exam ion 2013

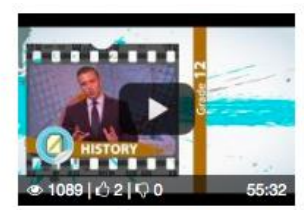

**Revision Video** 

**Impact of the Cold War** Grade 12 | Learn Xtra Exam Revision 2013

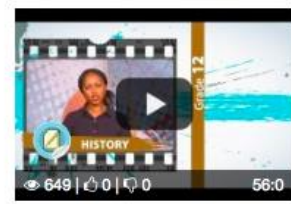

**Revision Video** 

**Truth & Reconcilliation Commission** 

Grade 12 | Learn Xtra Exam Revision 2013

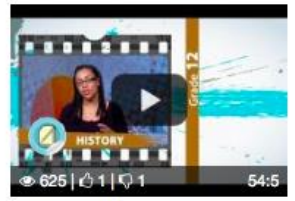

Revision Video

**South Africa Emerging as** a Democracy

Grade 12 | Learn Xtra Exam Revision 2013

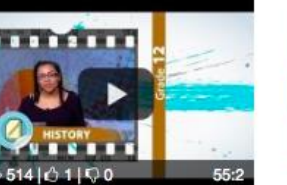

on Video

ct of Collapse of R on SA

e 12 | Learn Xtra Exam ion 2013

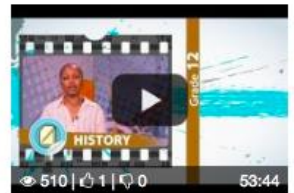

Revision Video

**Civil Society Protests** Grade 12 | Learn Xtra Exam Revision 2013

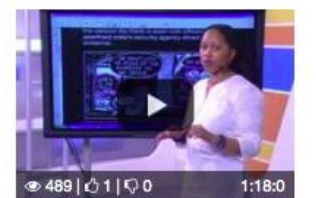

Revision Video

#### **Exam Questions Paper 2**

Grade 12 | Learn Xtra Exam Revision 2013

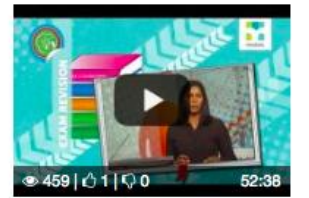

**Revision Video** 

**Civil Resistance in South Africa** Grade 12 | Learn Xtra Exam Revision 2014

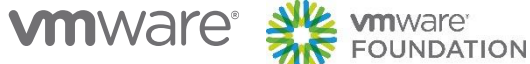

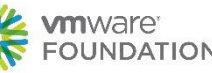

# **Walkthrough Videos In Curriculum**

Learn the curriculum by viewing the videos in order

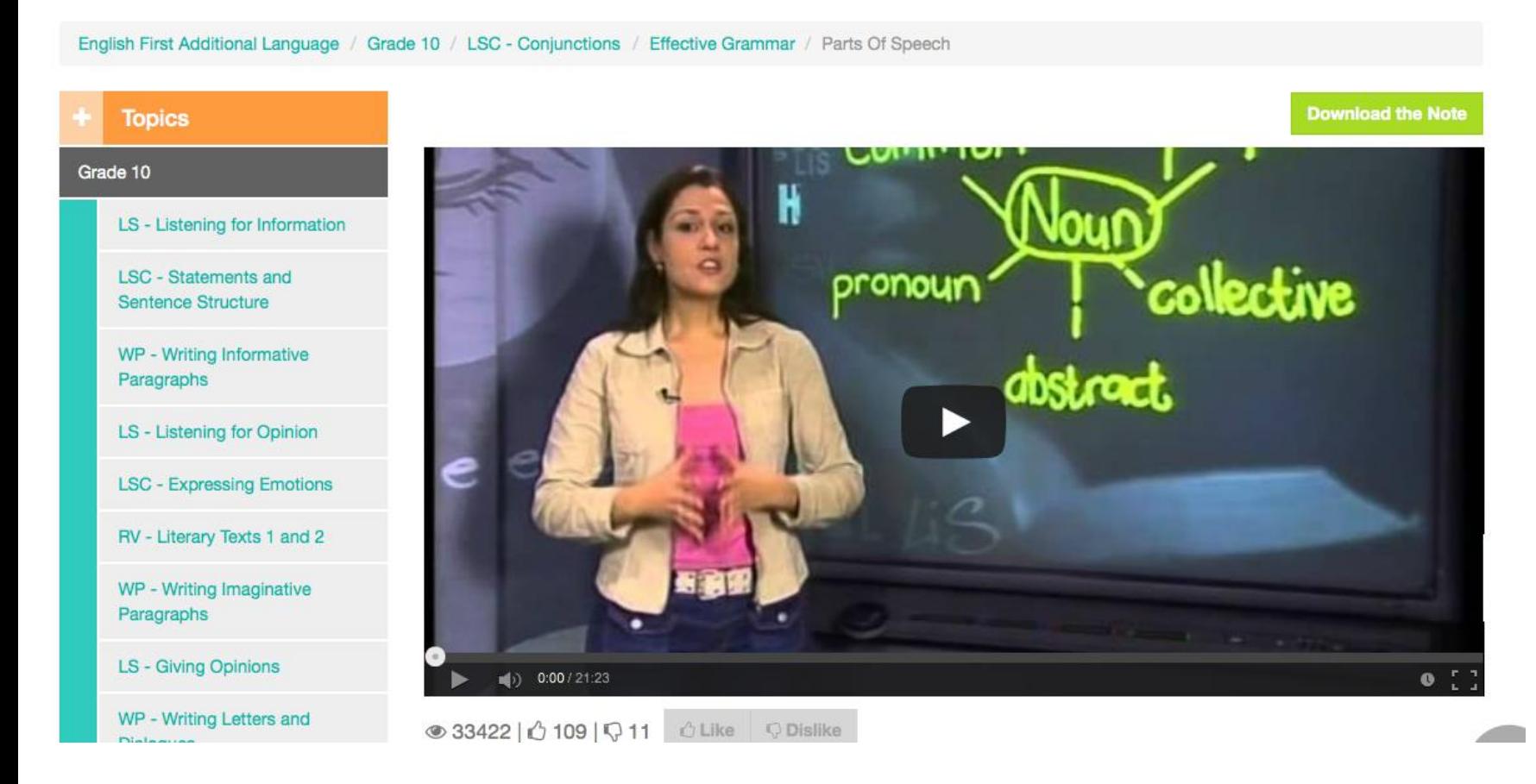

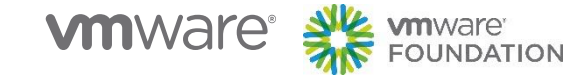

## **Revise With Learn Xtra**

### Use the extra resources to augment your learning

### All About Learn Xtra Lessons

Learn Xtra Lessons give you the best quality revision. Covering all the essentials, they provide helpful summaries of all the crucial concepts, tons of really useful worked examples of the kinds of questions you can expect in tests and exams as well as specially selected practice examples for you to work on to hone your skills.

Each 90 minute video lesson is accompanied by a super useful Xsheet giving summary notes of the topic. So what are you waiting for? Watch free on the Mindset Learn website or order your complete DVD and book sets from the Mindset Shop

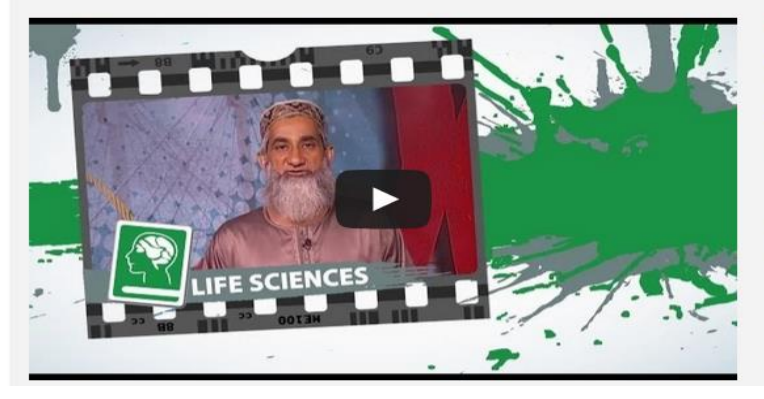

#### Learn Xtra Lessons

Video lessons with supporting notes giving you all the essentials for Grade 10, 11, and 12.

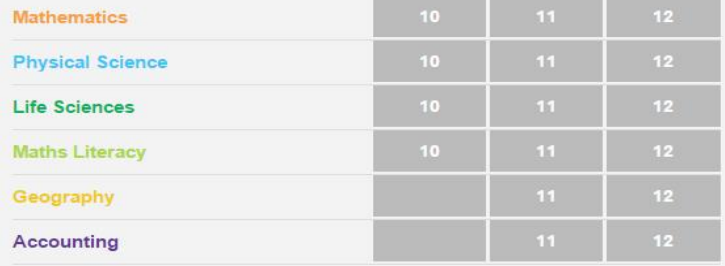

#### Download a Free Audiobook Try Audible with A Free Audiobook. Listen on iOS or Android Devices!

 $\circ$ 

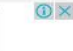

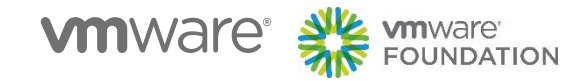

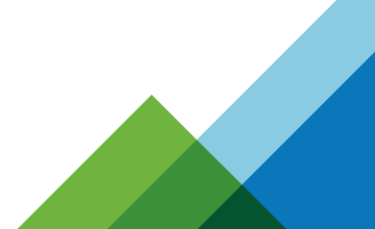

## **Take An Exam**

Test your knowledge by taking one of the exams

### **Exam Papers**

#### **Fulltext search**

**Search** 

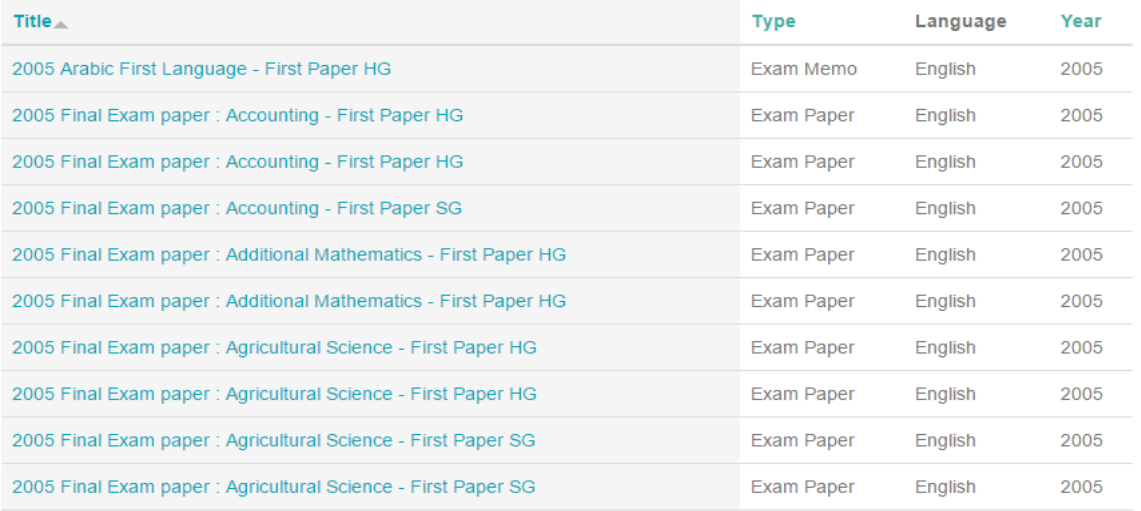

**Filters** 

#### Filter by subject:

First Additional Language (516) Home Language (418) Mathematics (225) Second Additional Language (210) Agricultural Sciences (197) Life Sciences (184) Geography (175) History (173) **Computer Applications Technology**  $(160)$ Physical Sciences (158) Information Technology (139) Mathematical Literacy (118) Accounting (113) **Engineering Graphics and** Technology (99) Economics (98) **Business Studies (84)** Music (83)

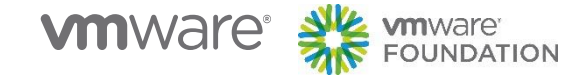

# **History Tests (Illustrative)**

#### **Fulltext search**

Search

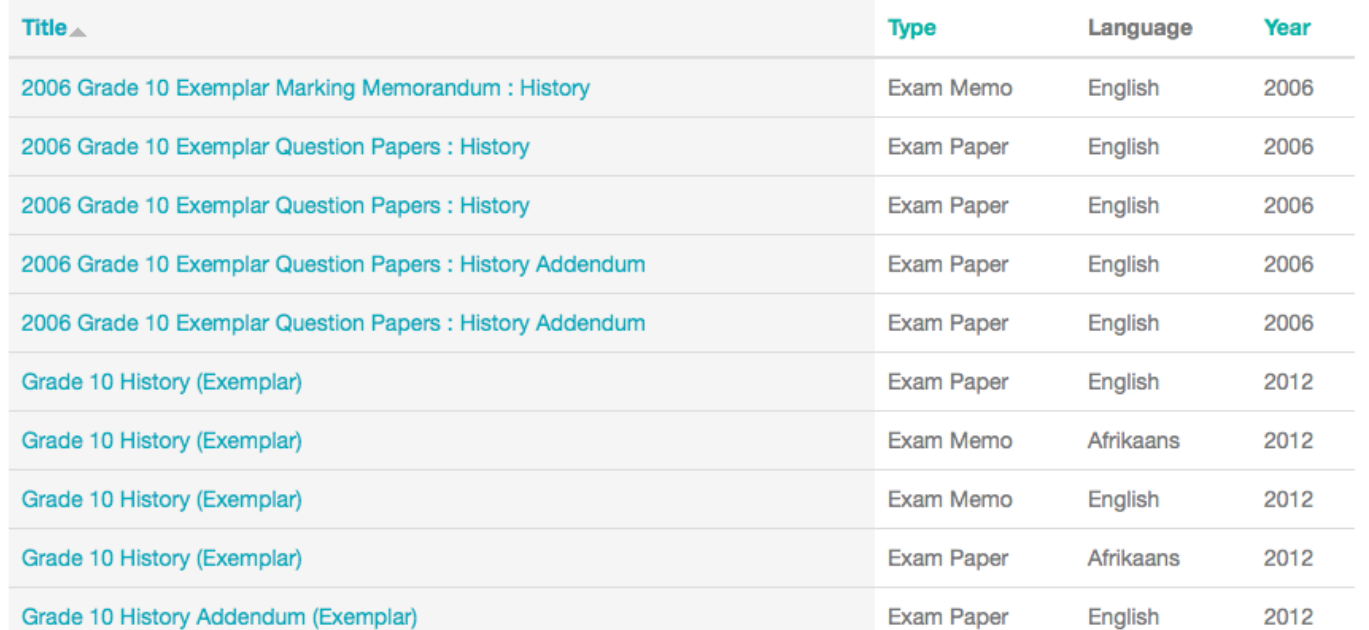

### **Filters**

#### Filter by subject:

(Remove Filter) History

### Filter by grade:

(Remove Filter) Grade 10

### **By Type**

Exam Paper (7) Exam Memo (3)

### **By Year**

 $2006(5)$ 2012 (5)

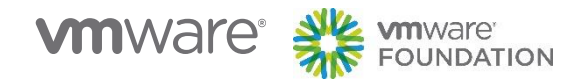

# **Learn Xtra Helpdesk or MixIt App**

### Submit your own questions or check out previously answered questions.

### **Frequently Asked Questions**

Struggling with a particular question ? Look no further. Check out our wide range of previously answered questions.

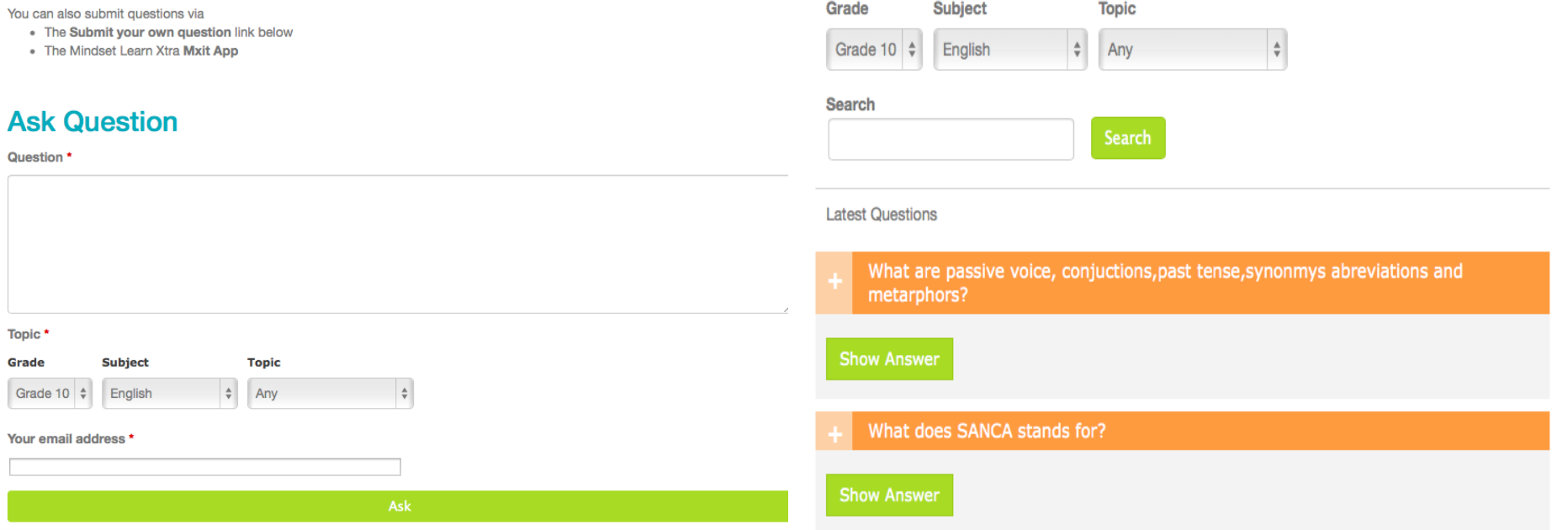

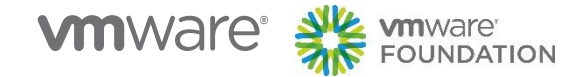

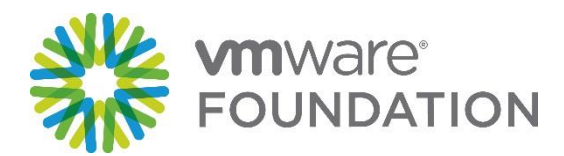

# **Newsela**

Leveled news articles and quizzes to help with reading comprehension

> Jessa Chin Wed Jul 22, 2015

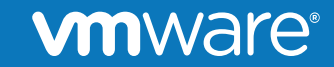

© 2014 VMware Inc. All rights reserved.

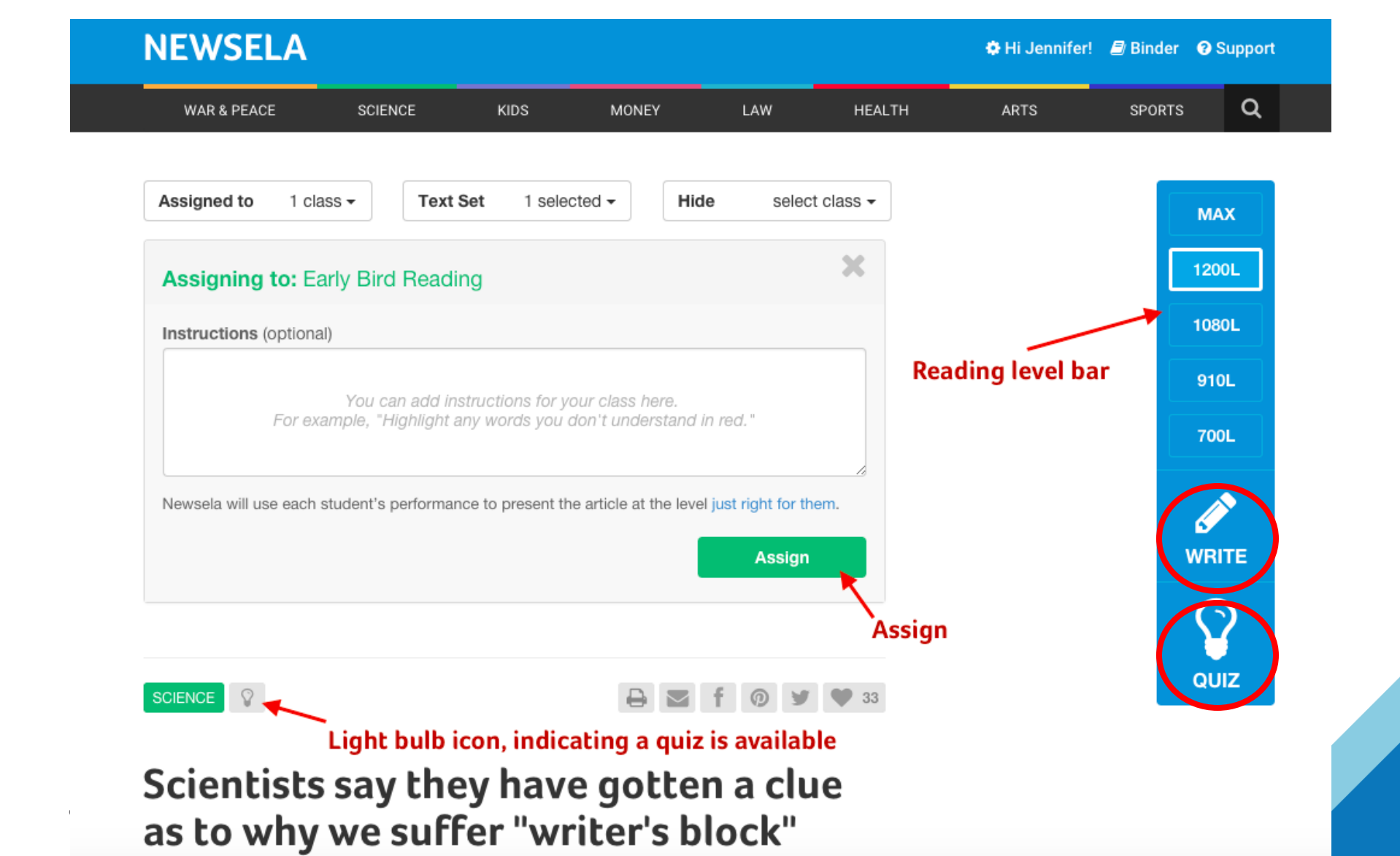

# **Technology to enable Teachers and Students**

# Focused on: moodle

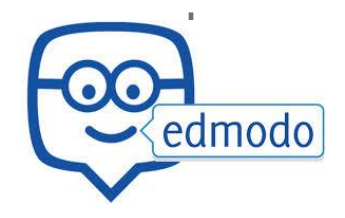

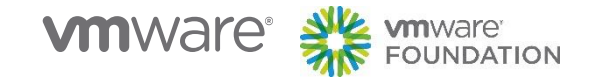

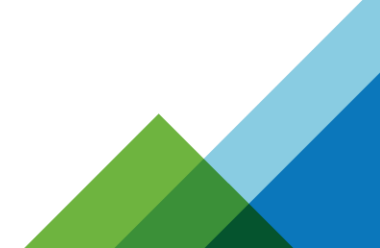

# **What is a learning platform?**

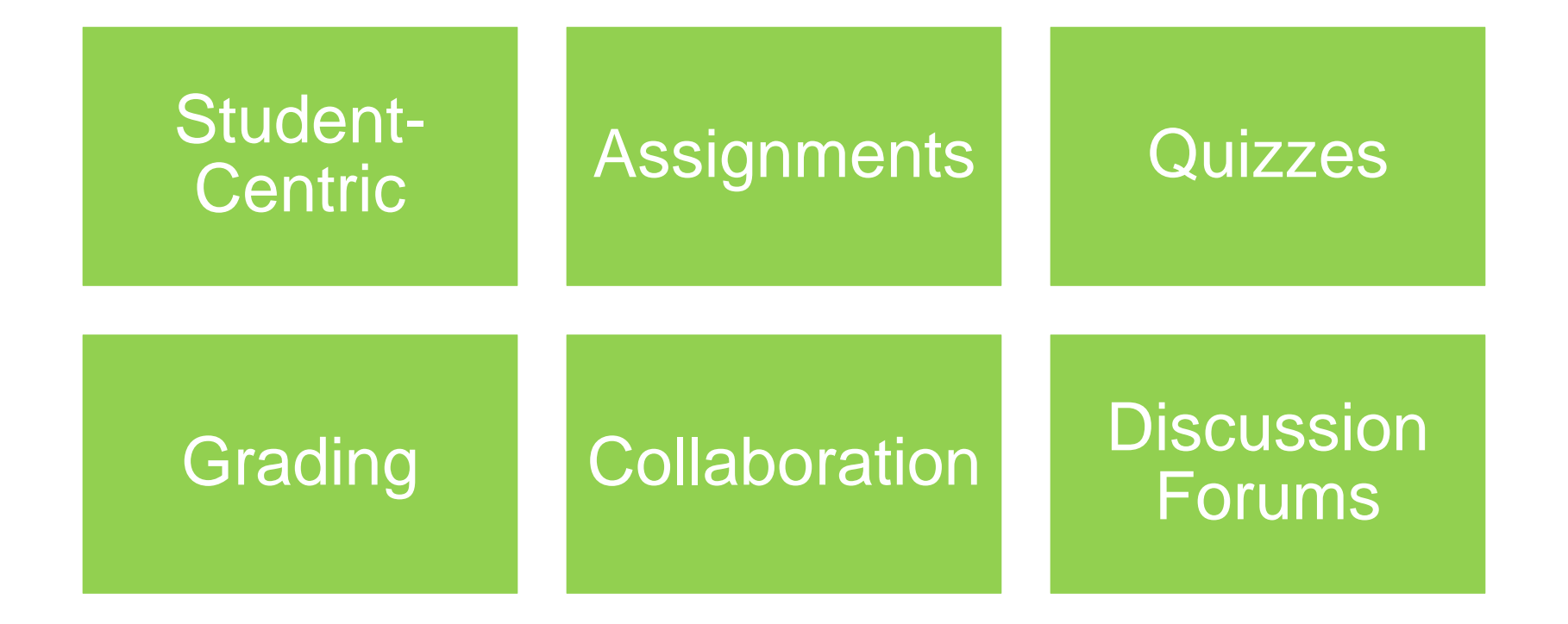

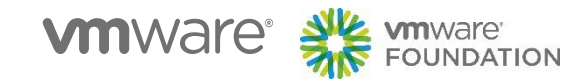

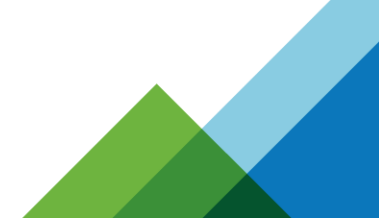

# **What are the benefits for teachers?**

2. Makes marking more manageable & provides students with a visual incentive

3. Easily track students' progress

4. Participate in a collaborative approach to the development of lesson plans, schemes of work and learning plans

5. Safe and secure

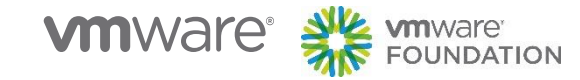

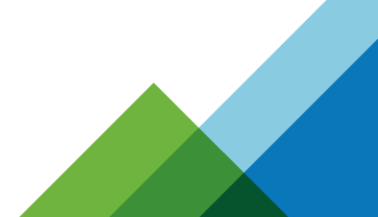

# **What are the benefits for learners?**

2. Fun, innovative & creative learning environment: assignments, discussion forum, files download, grading, instant msgs, online quizzes

3. Help the shy students have a voice

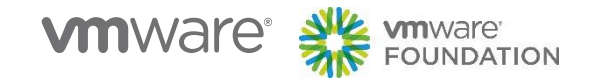

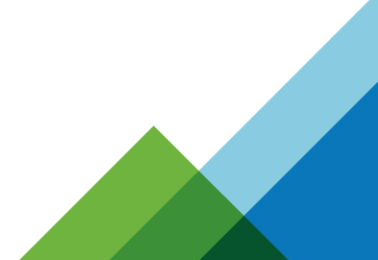

# **What do they look like?**

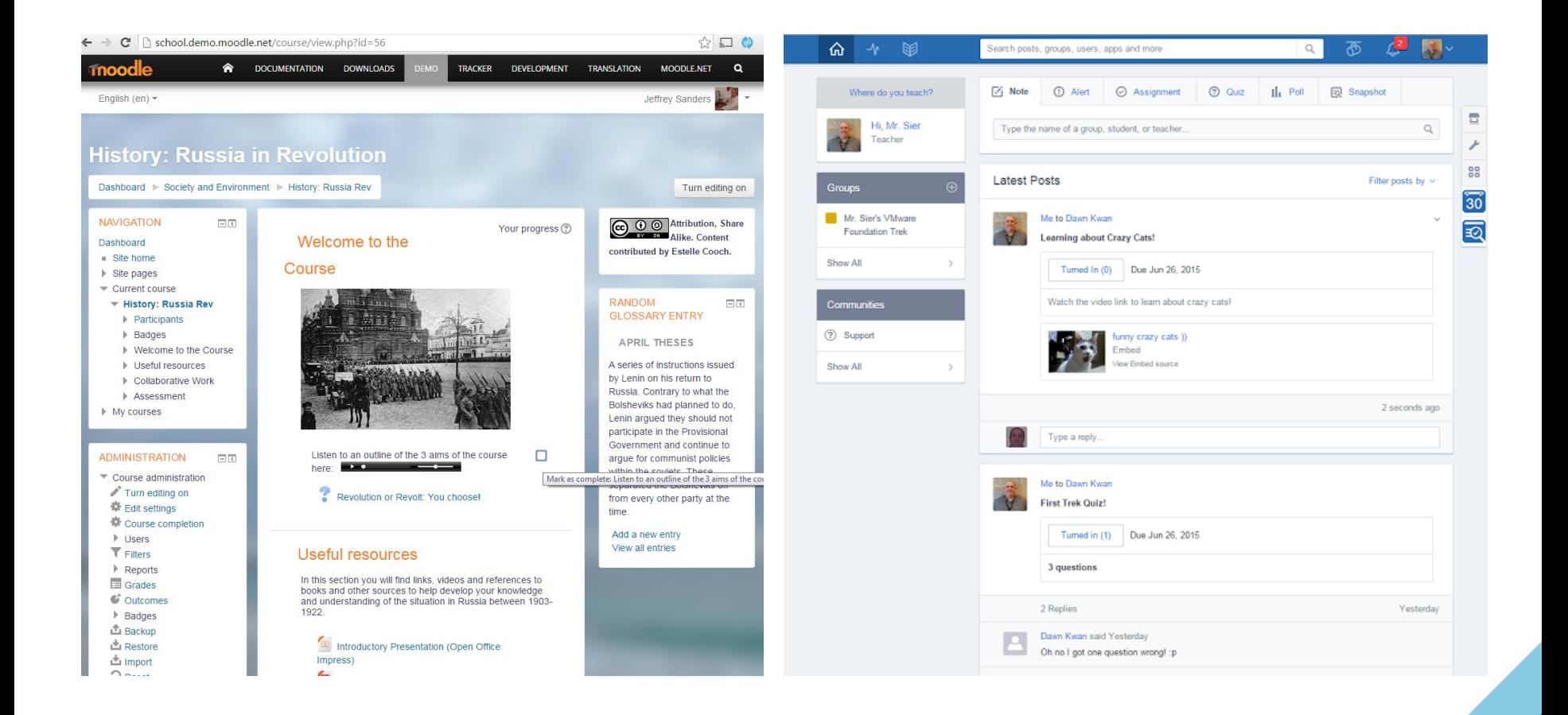

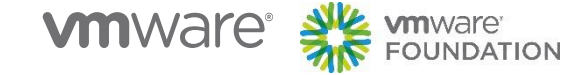

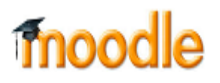

# **Collaborate with others - Chat**

### **Adding a Chat to your course**

With the editing turned on,in the section you wish to add your chat, click the "Add an activity or resource" link (or, if not present, the "Add an activity" drop down menu ) and choose Chat<br>-Fill out the required influence General -Fill out the required inf Name of this chat room\*

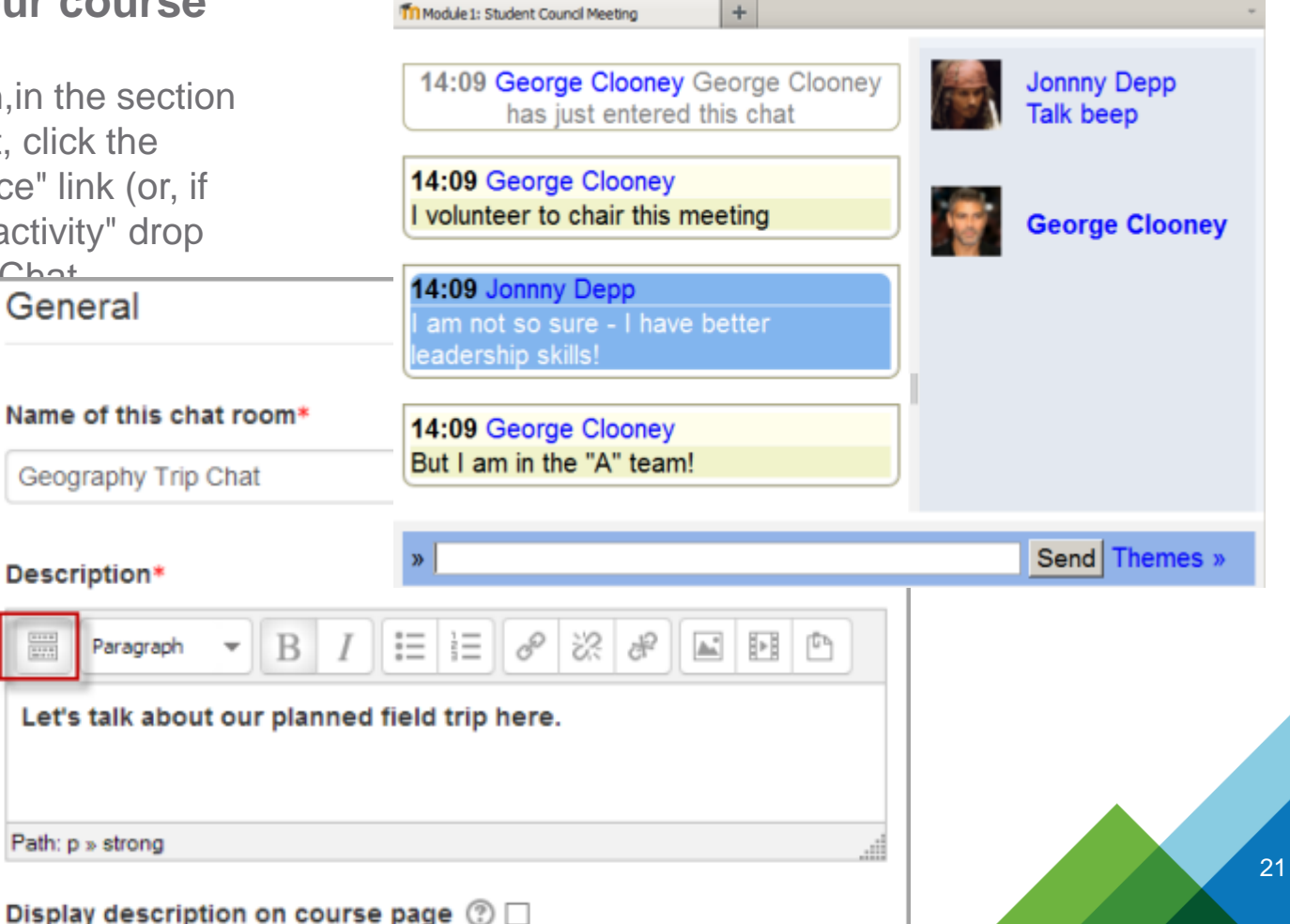

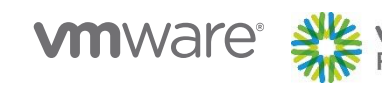

## moodle

# **Collaborate with others - Forum**

### **Adding a Forum to your course**

With the editing turned on,in the section you wish to add your chat, click the "Add an activity or resource" link (or, if not present, the "Add an activity" drop down menu )and choose Forum -Fill out the required info.

**Combining the Games** 

by Mary Cooch - Thursday, 13 September 2012, 9:58 PM

Do you think the Olympics and Paralympics should be combined? If yes, why, and if no, why not?

Repl

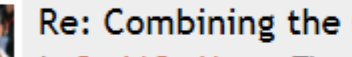

### Re: Combining the Games

by David Beckham - Thursday, 13 September 2012, 10:05 PM

I think in an ideal world they should be combined but in reality I think it would cause a lot of organisational problems and create so many more categories the games would be come unmanageable.

Show parent | Repl

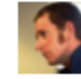

### Re: Combining the Games

by Bradley Wiggins - Thursday, 13 September 2012, 10:07 PM

Absolutely! Yes! Bring it on!

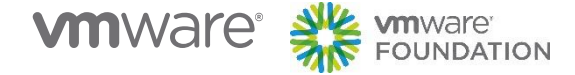

22

# **Add and Share Content**

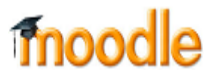

Aa<sup>p</sup> Concepts and Characters

Films reading:

# **Adding Resources to your course**

With the editing turned on,in the section you wish to add your chat, click the "Add an activity or resource" link (or, if not present, the "Add an activity" drop down menu )and choose one of the different resources.

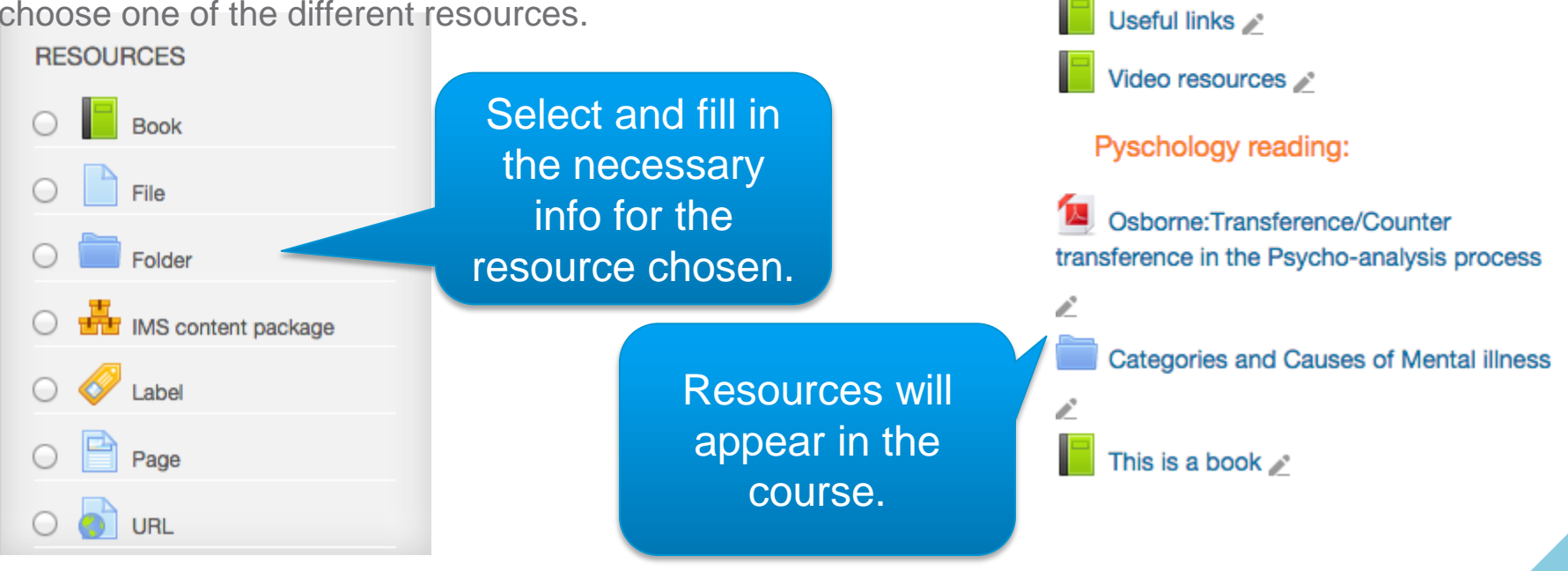

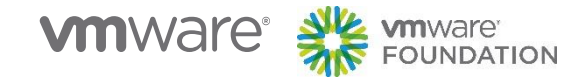

## moodle

# **Add Assignments**

### **Adding Assignments to your course**

With the editing turned on, in the section you wish to add your chat, click the "Add an activity or resource" link (or, if not present, the "Add an activity" drop down menu )and choose Assignments.

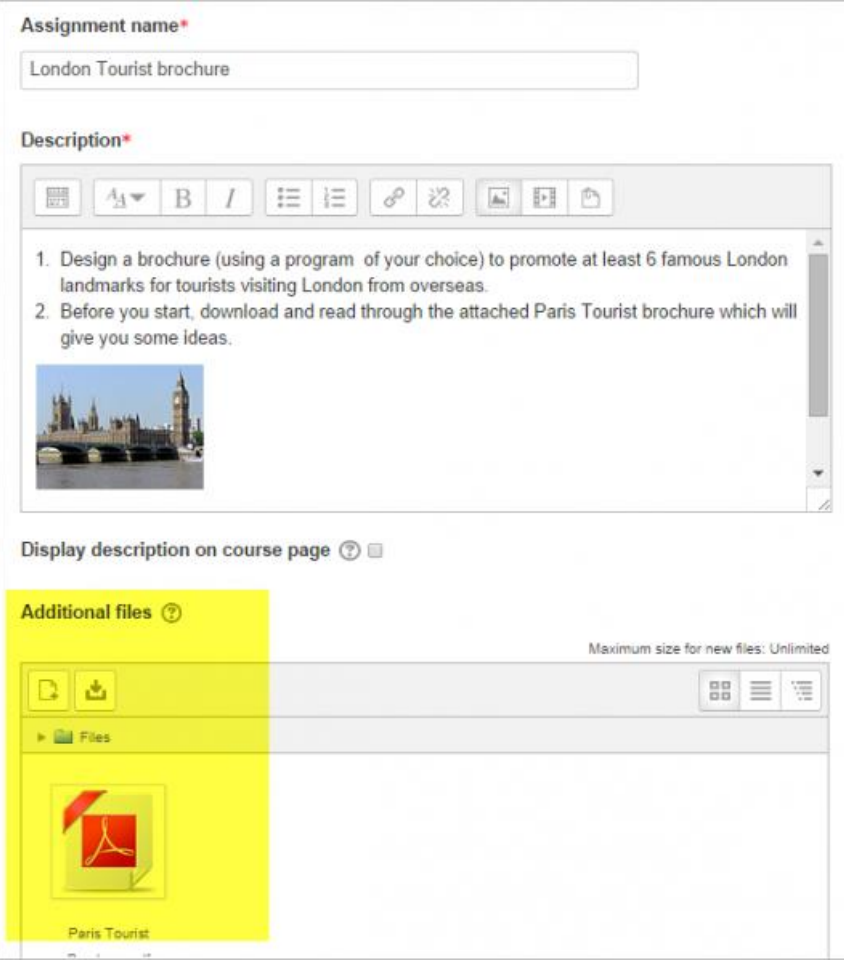

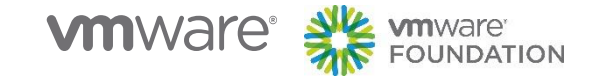

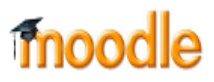

# **Setup Quiz**

### **Adding Quizzes to your course**

With the editing turned on,in the section you wish to add your chat, click the "Add an activity or resource" link (or, if not present, the "Add an activity" drop down menu )and choose Quiz.

### **Moodle History Quiz**

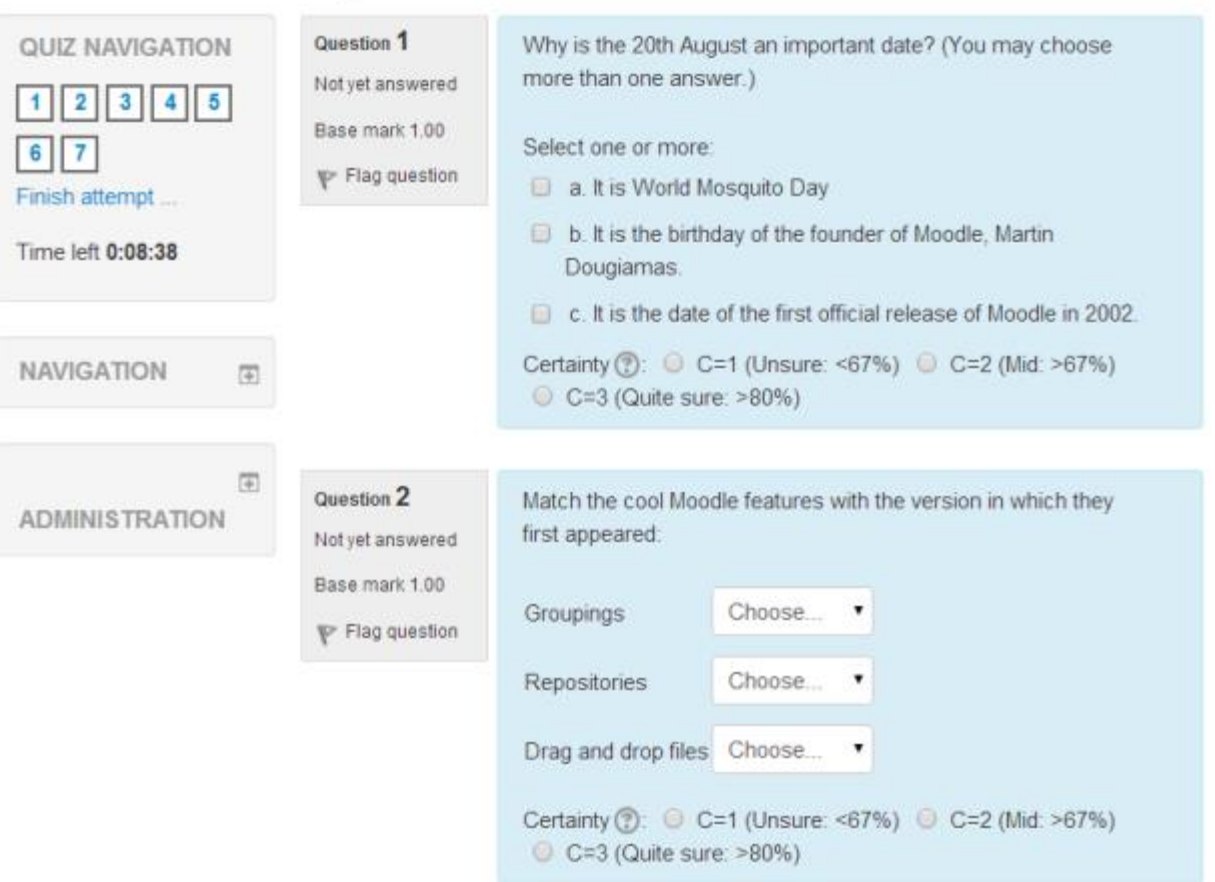

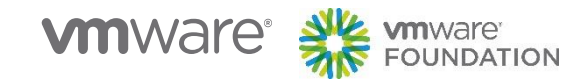

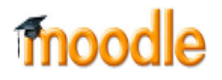

26

# **View student assessment data**

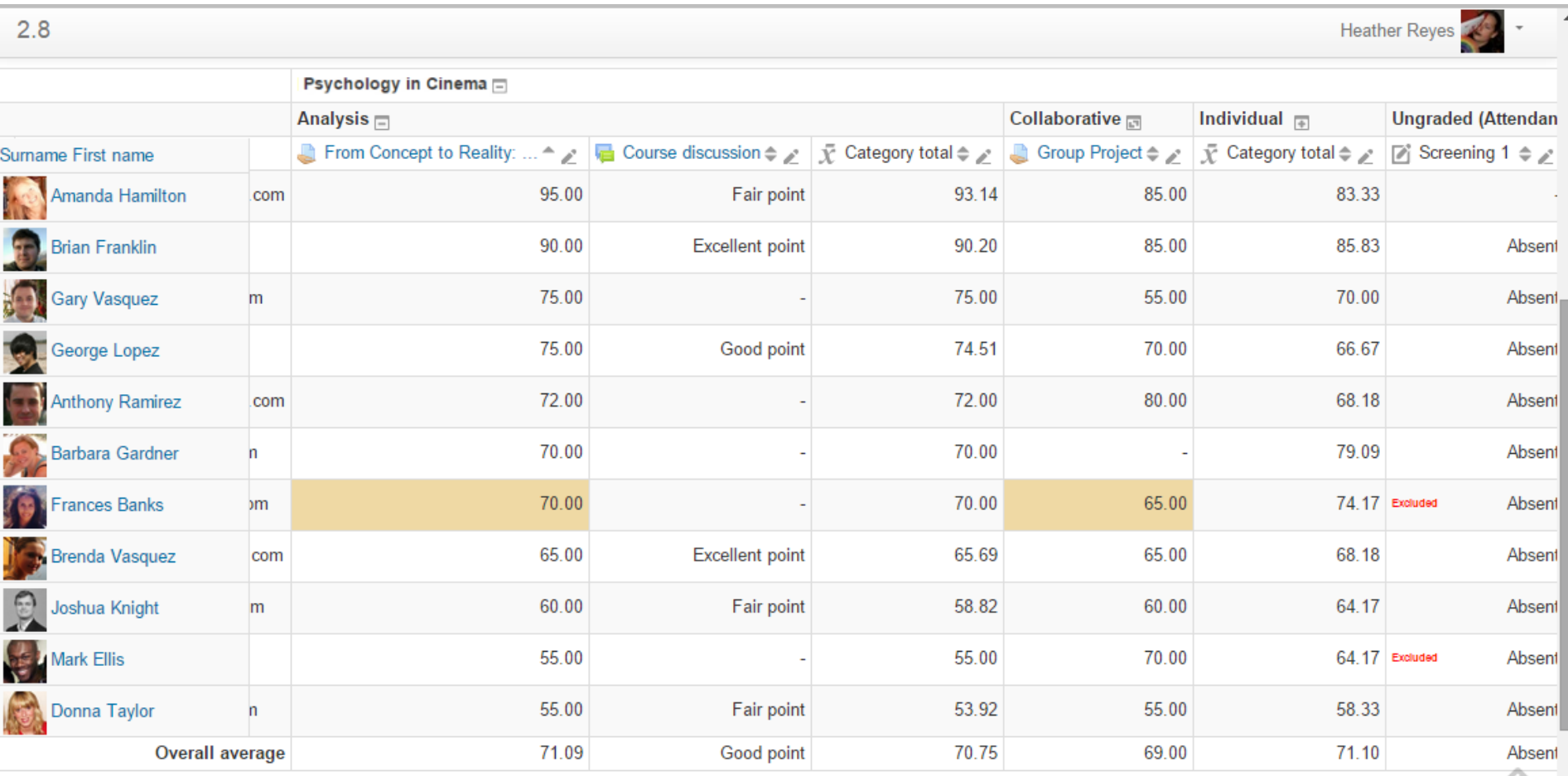

## **Create Your Teacher Account**

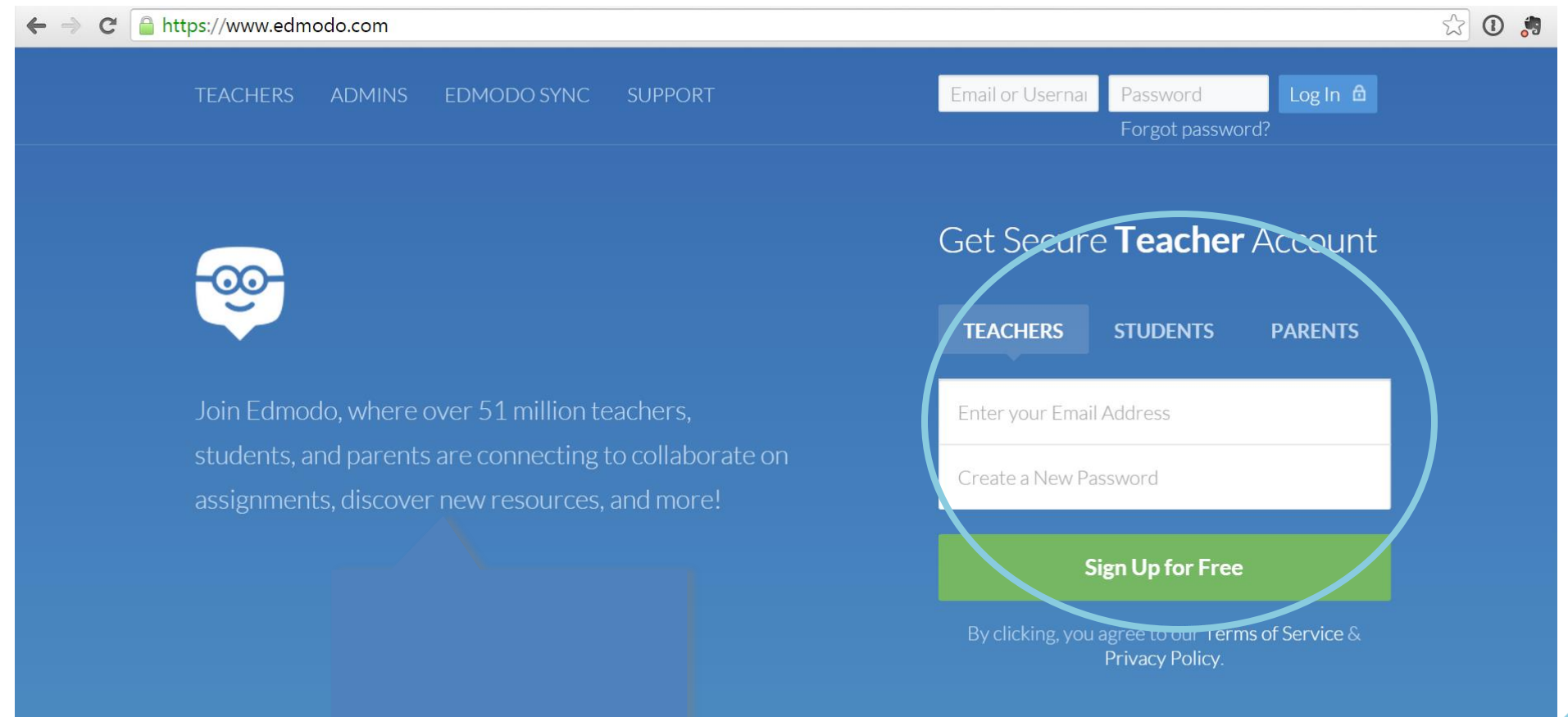

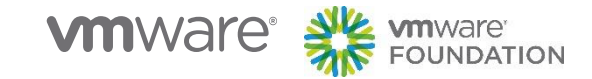

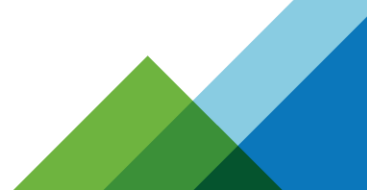

## **Teacher Homepage**

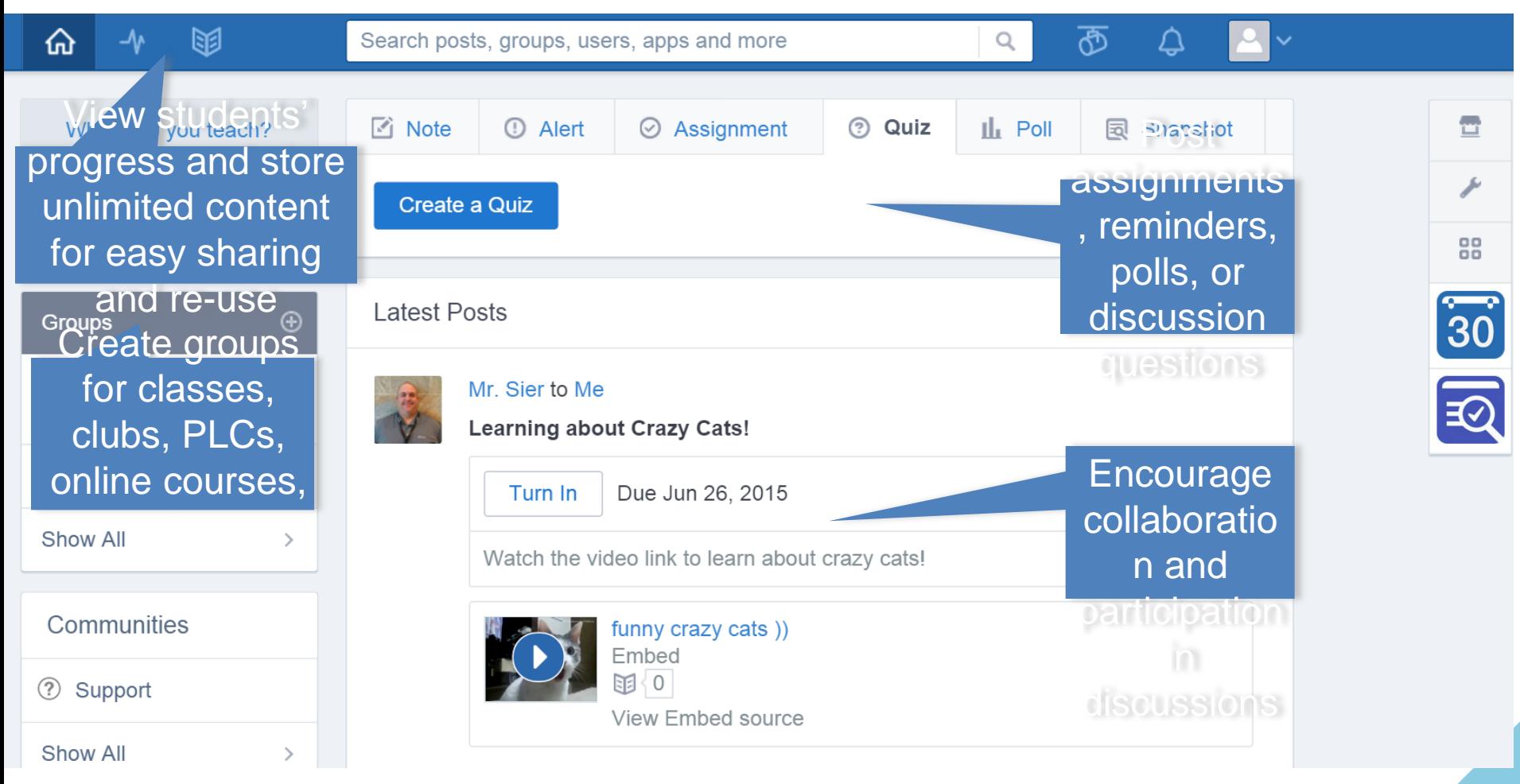

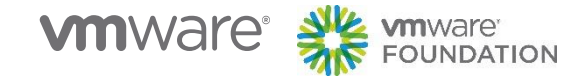

## **Progress (Gradebook)**

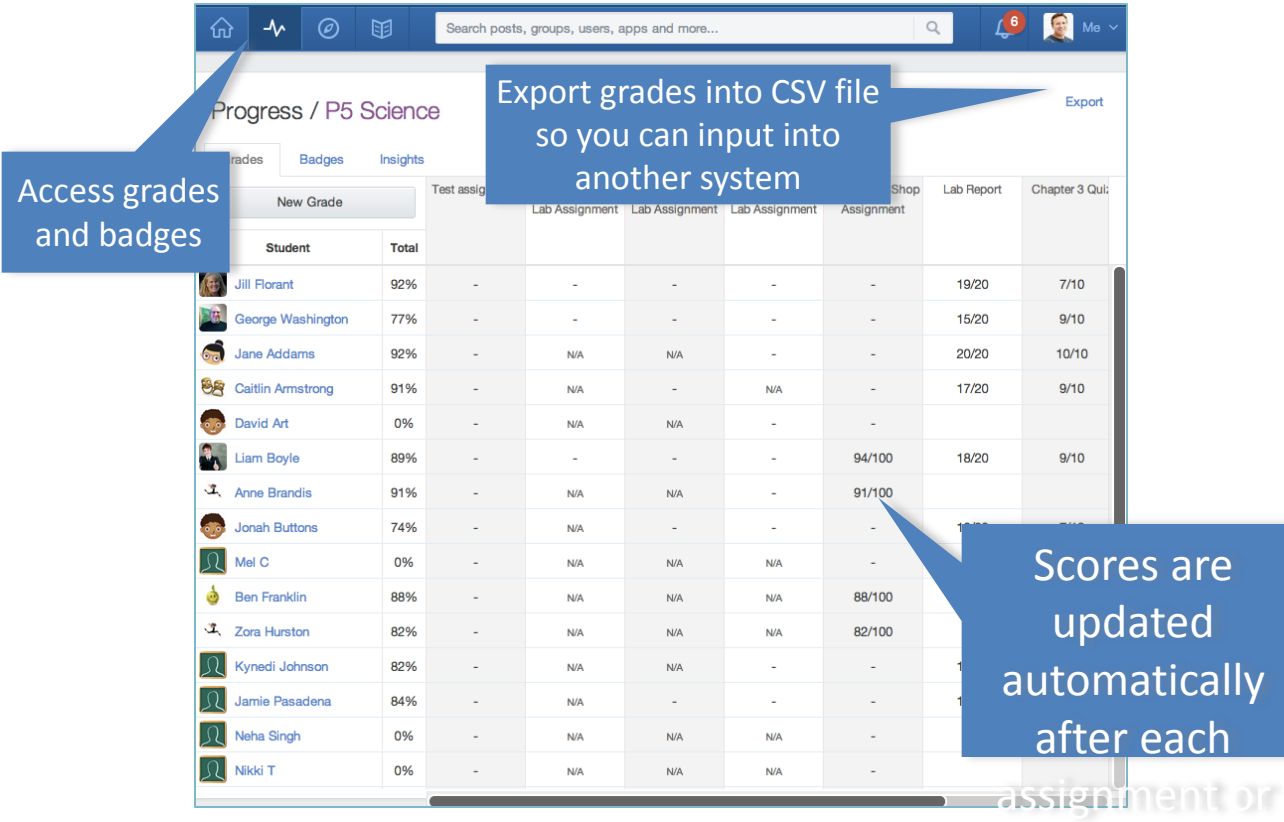

**VMWAre<sup>®</sup> Site MINARY AND ATION** 

quiz is graded and recorded

## **Badges**

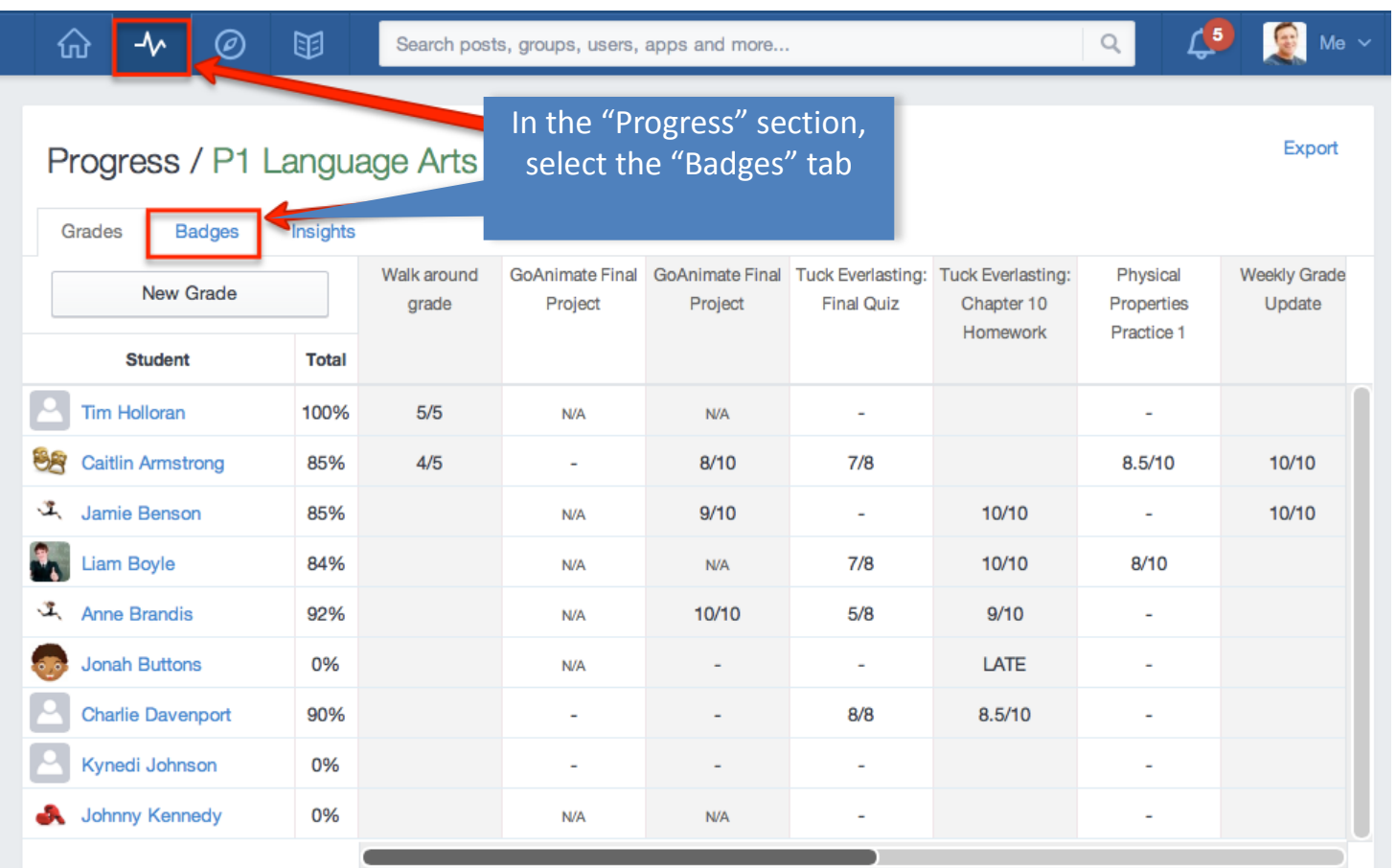

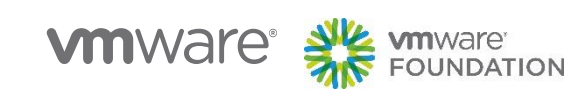

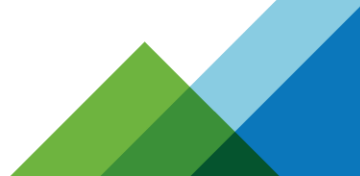

#### **Badges**  $\triangle$  $\overline{a}$ ⇧  $\boldsymbol{\gamma}$  $\circledcirc$ 困  $Q$ Search posts, groups, users, apps and more... Click "Add a Badge to this Export Progress / P1 Language Art Group" and select your Badge. Grades **Badges** Insights Add a Badge to this Group S **Student Total** Good Question Capistrano Valley Stanford Alumni **Kindness Award** Go-Getter Class **Golden Ticket Tim Holloran**  $0/15$ 88 **Caitlin Armstrong**  $9/15$ ✔ ✔ v v Jamie Benson s. Š.  $9/15$  $\mathbf{F}_{\mathbf{r}}$ **Liam Boyle**  $9/15$ ✔ ✔ Anne Brandis Ø Ø  $7/15$ **Jonah Buttons**  $7/15$ ✔ v v Š. Check of all the **Charlie Davenport** v s.  $7/15$ students who you ✔ want to receive the v Kynedi Johnson  $6/15$ ✔ Badge.v s. Johnny Kennedy  $6/15$

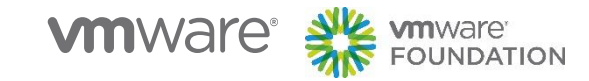

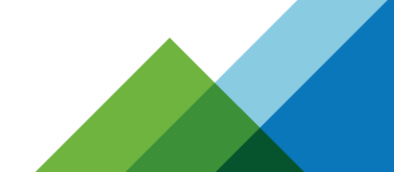

## **Planner (Calendar)**

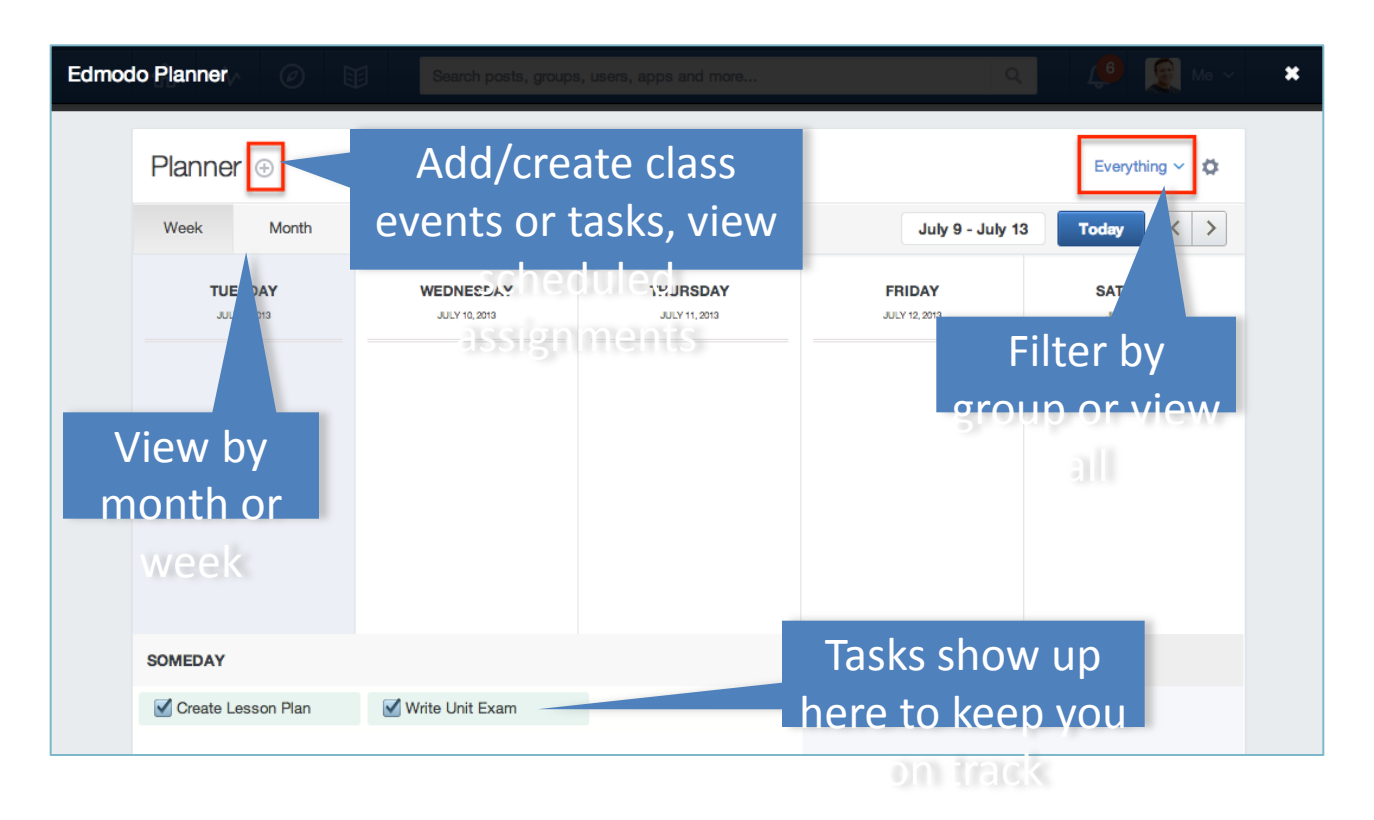

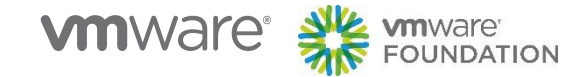

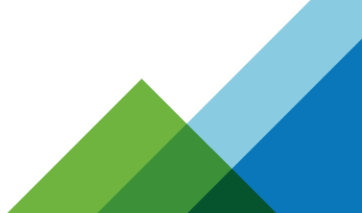

## **Library**

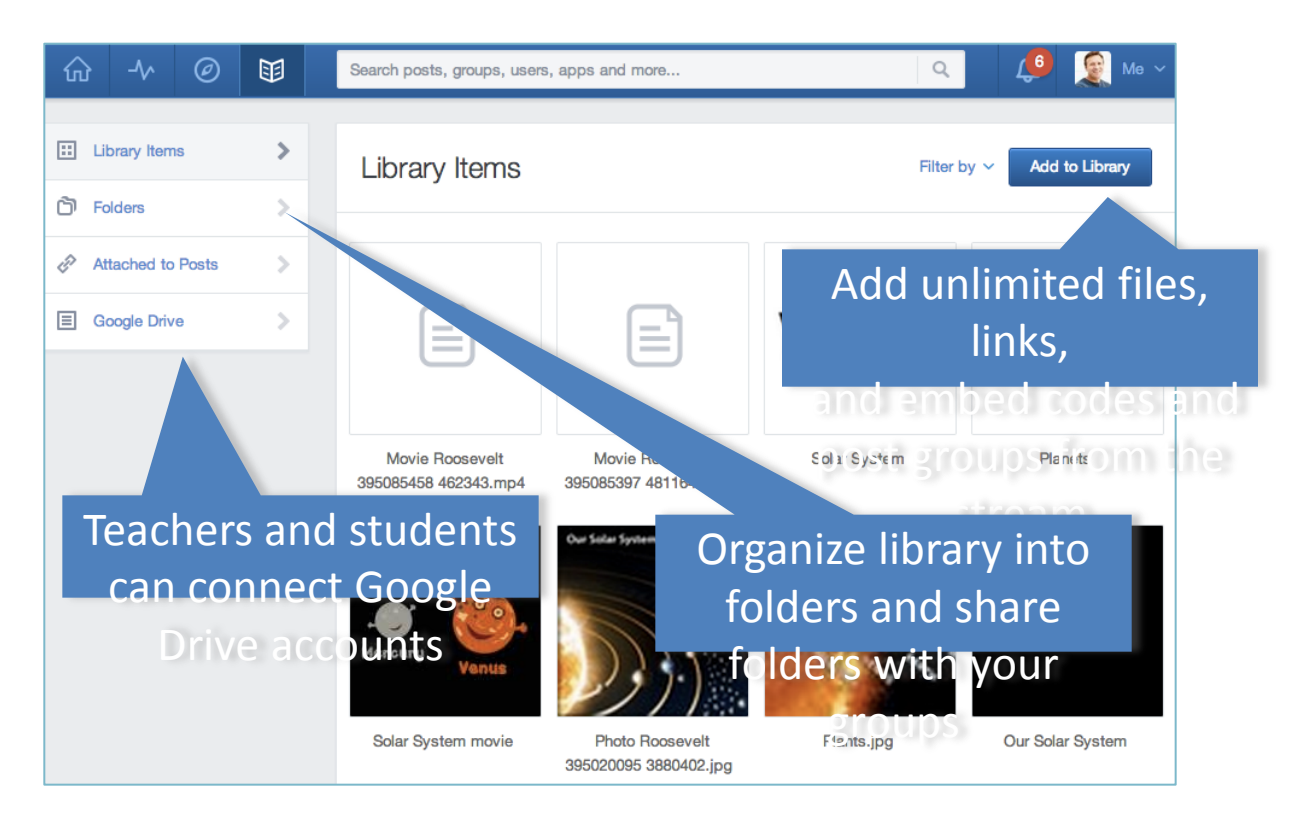

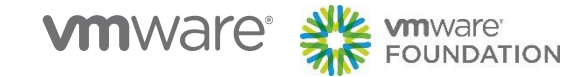

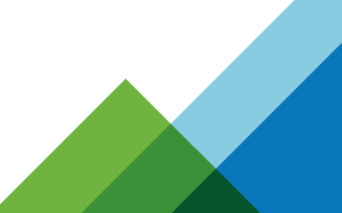

## **Share Folders from Library**

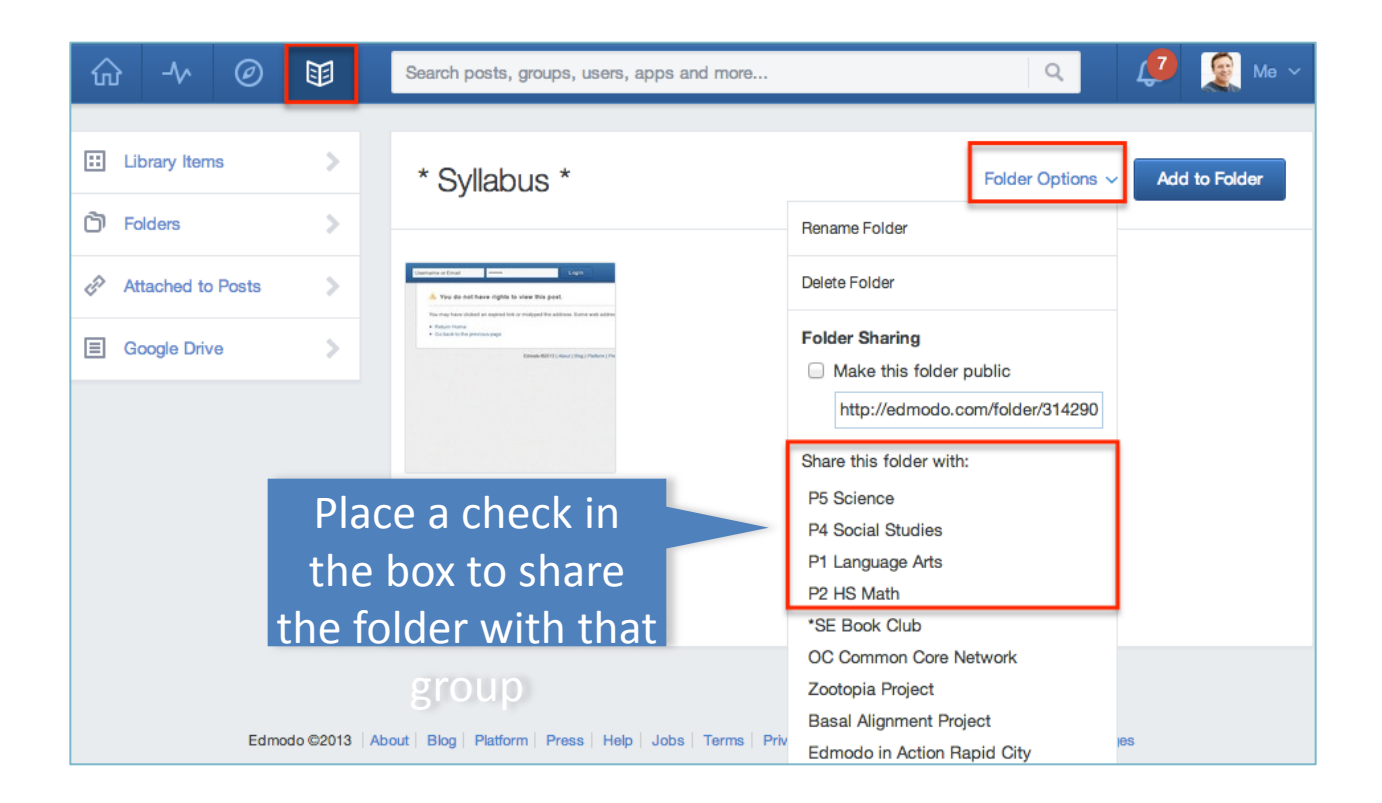

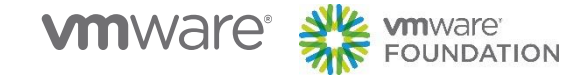

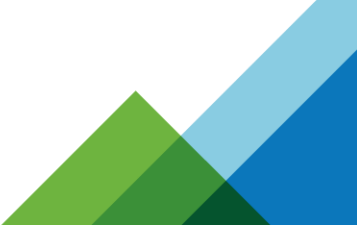

### **Communities**

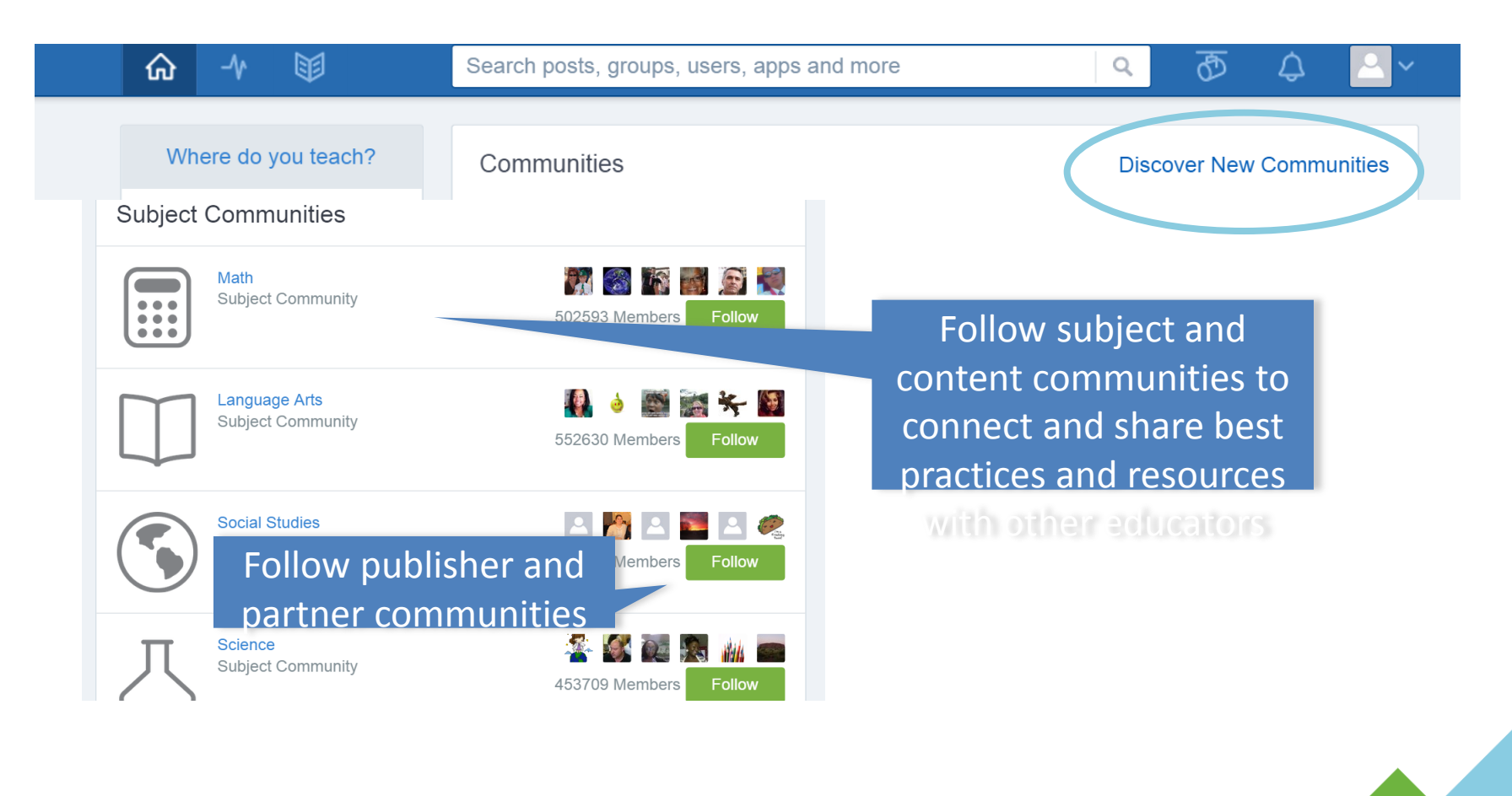

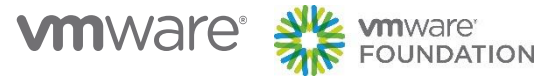

## **Edmodo Apps**

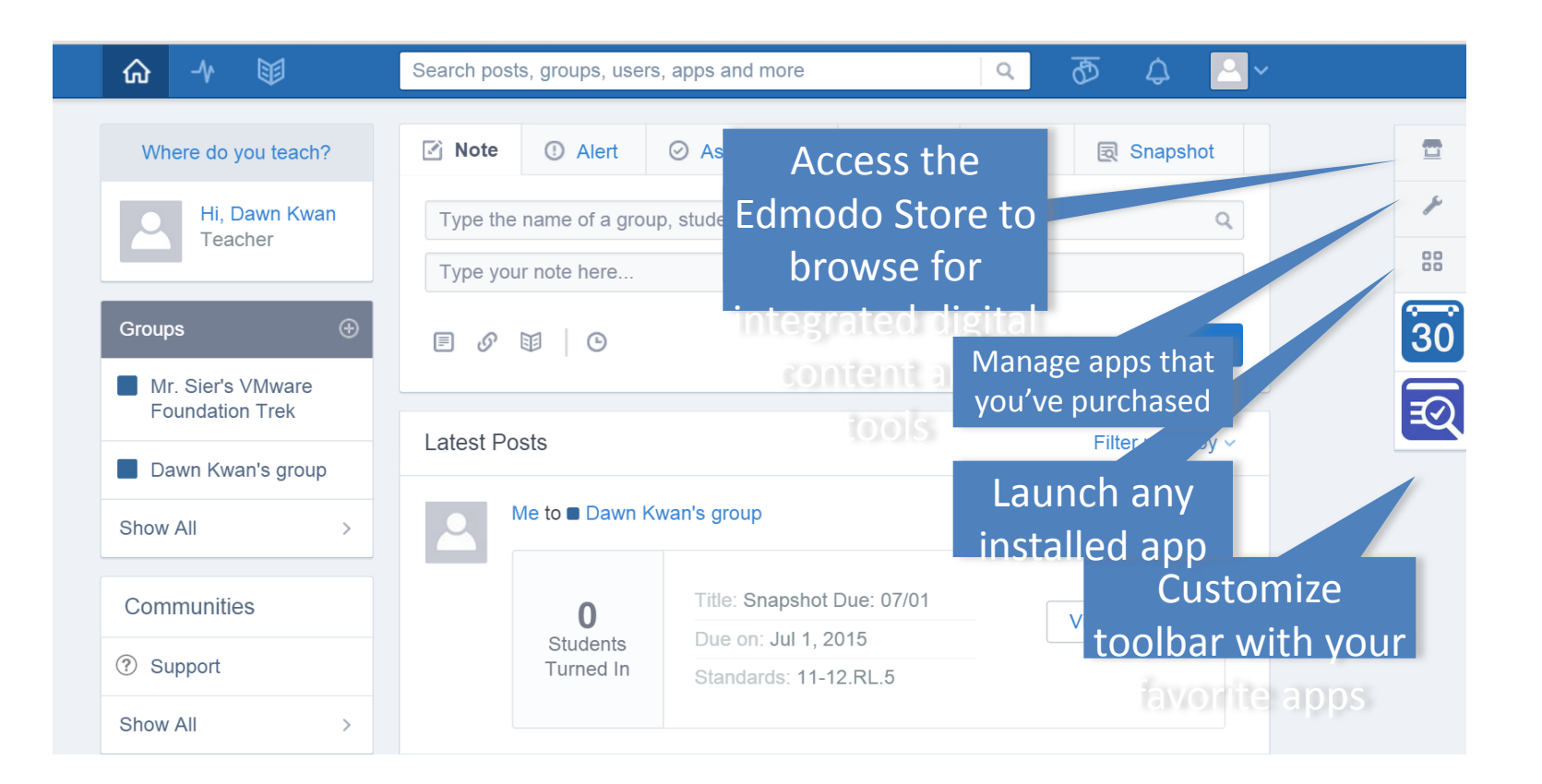

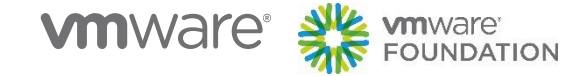

### **Edmodo Store**

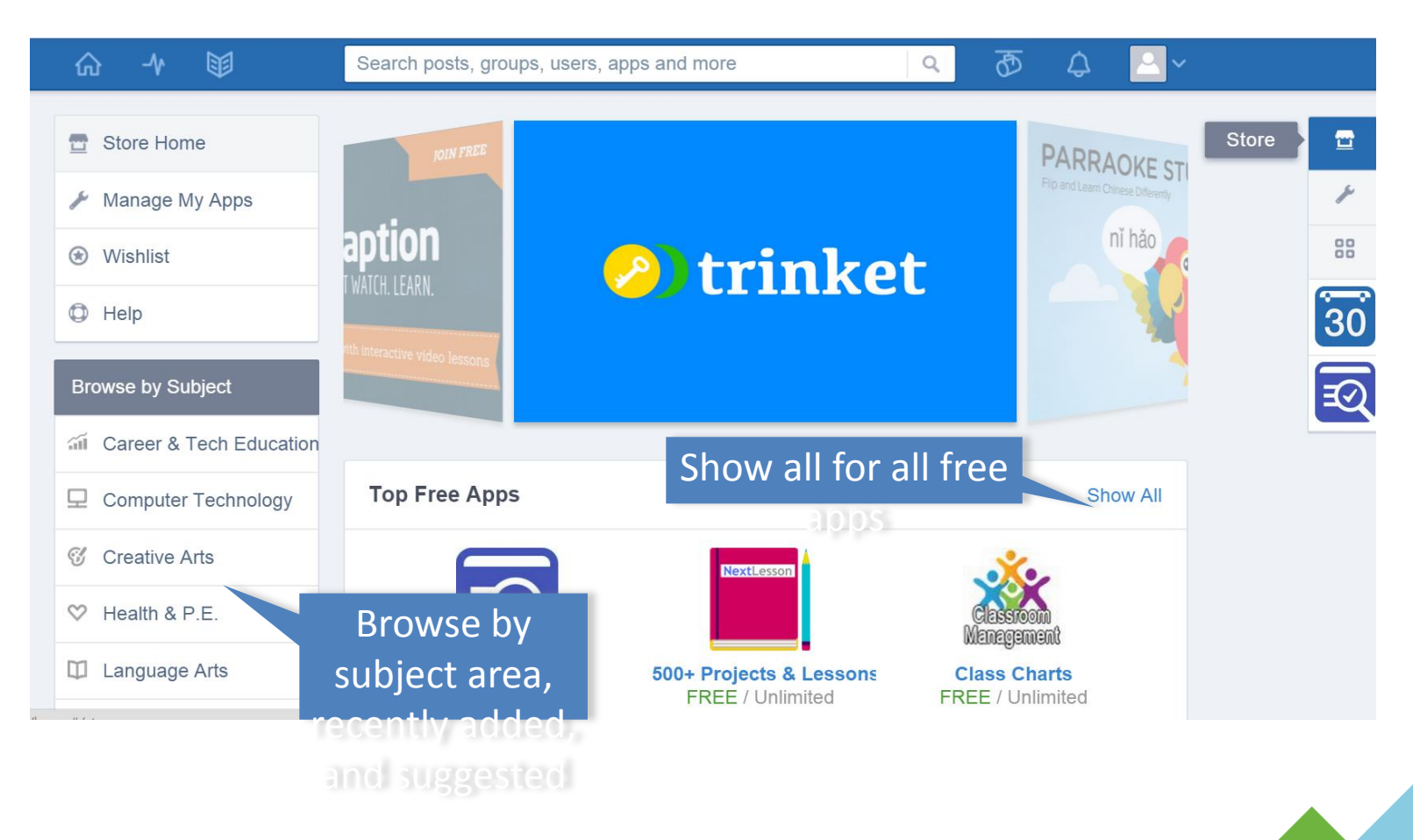

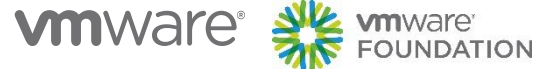

## **Need Help?**

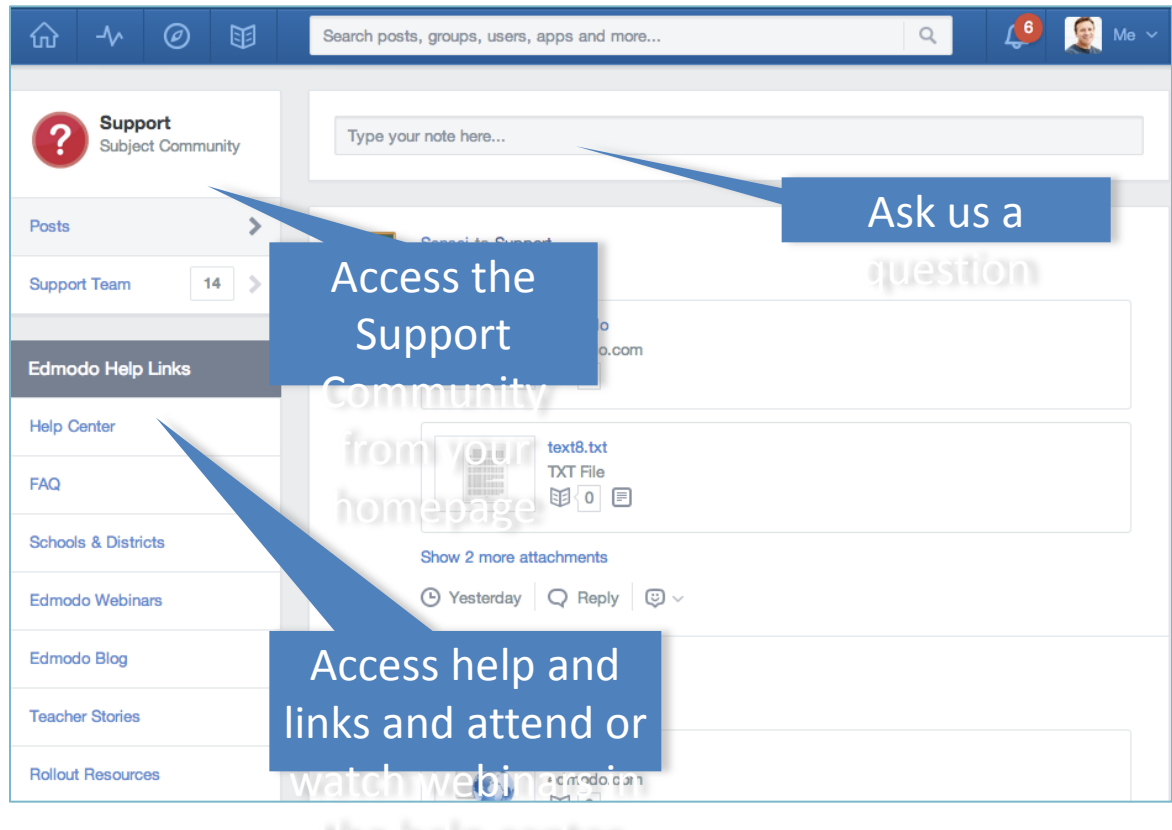

the help center

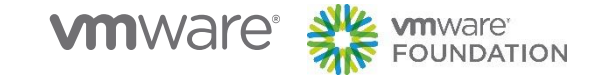

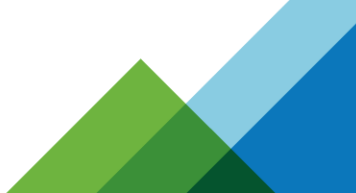

### **Student Profile**

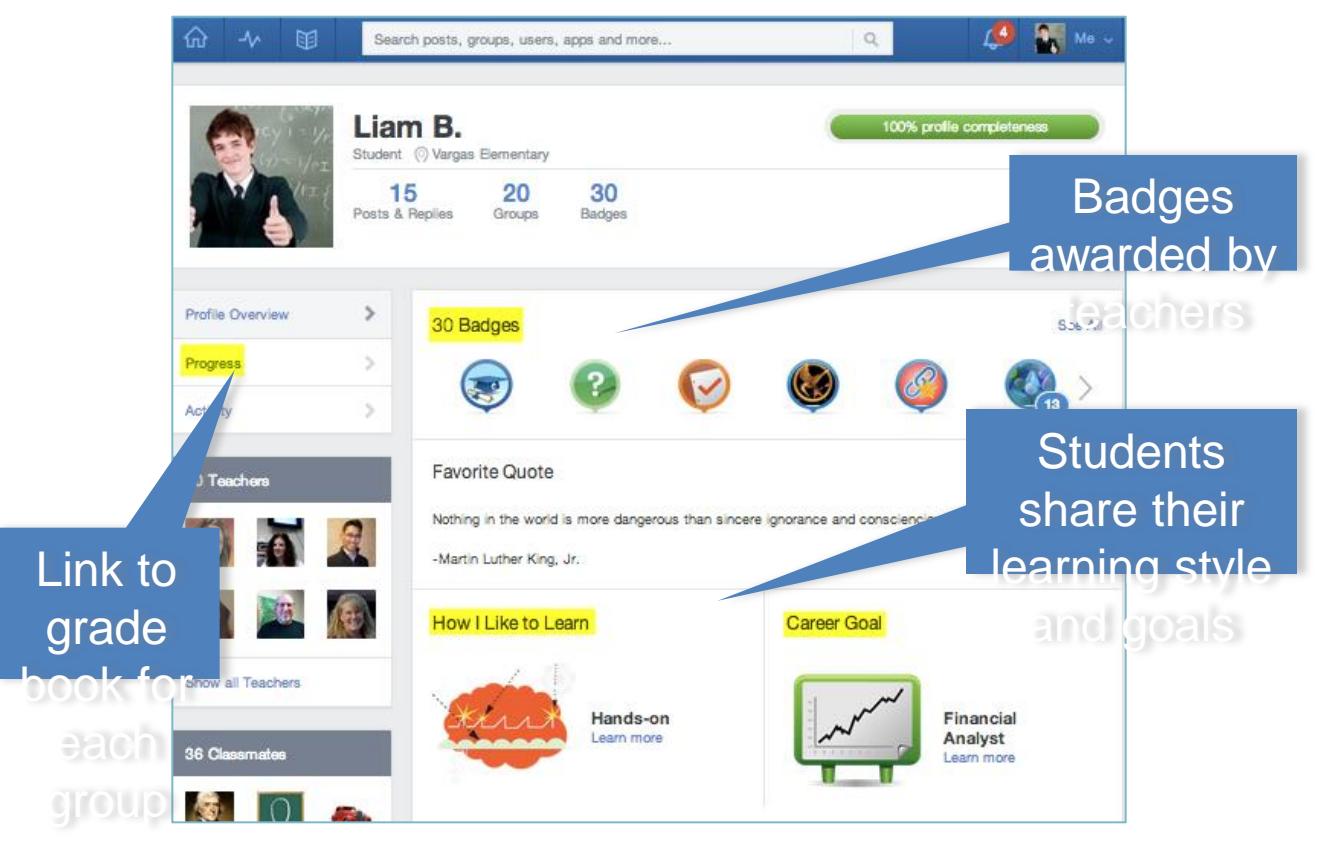

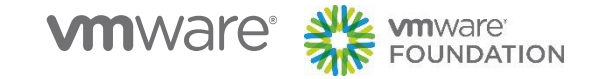

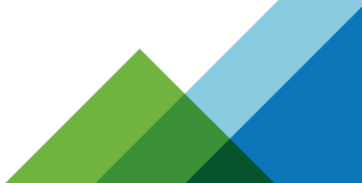

### **Student Homepage**

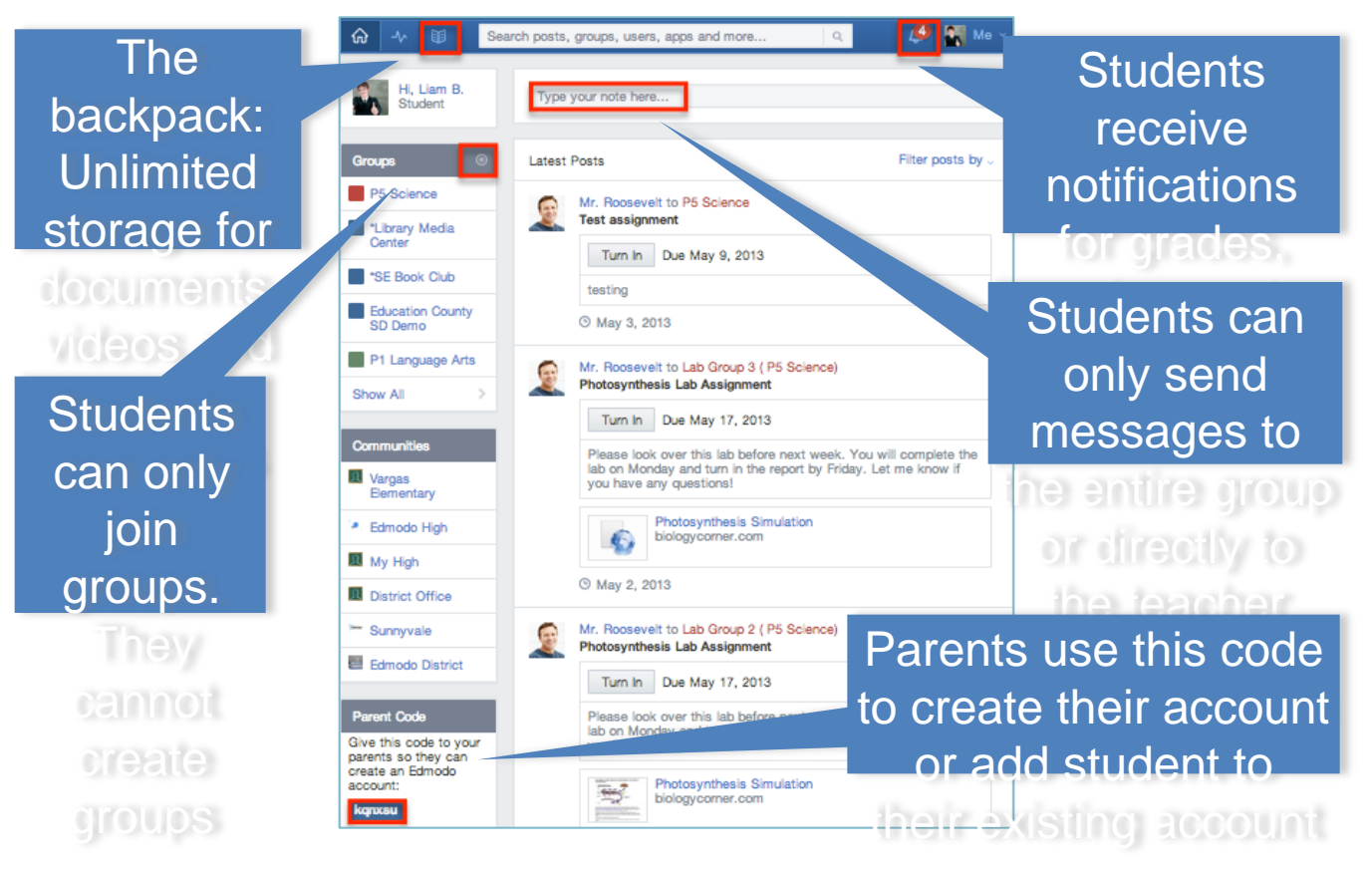

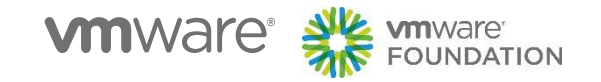

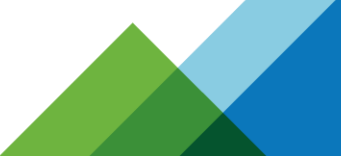

## **Parent Sign-Up**

To create an account, use the parent code located on child's Edmodo homepage

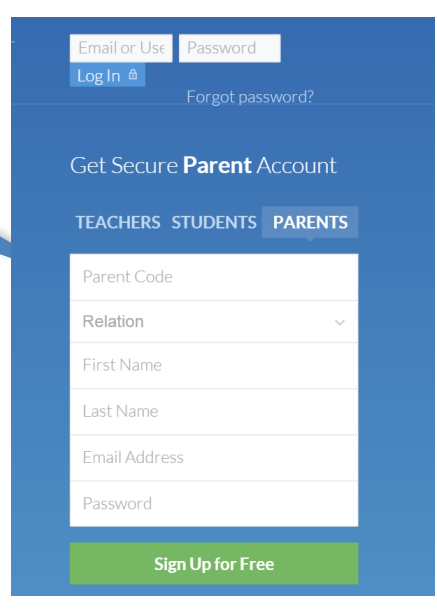

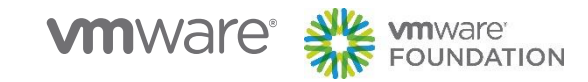

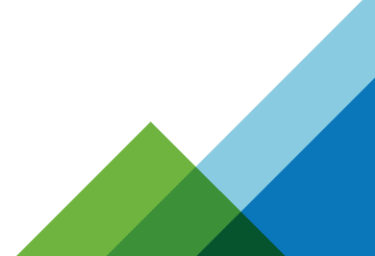

## Mobile website for phones: m.edmodo.com

- $\checkmark$  Read and reply to posts
- $\checkmark$  Post notes to your groups
- $\checkmark$  View your notifications
- $\checkmark$  Join groups

# Android Application:

- $\checkmark$  View profile page
- $\checkmark$  View all connections and send direct msgs to them
- $\checkmark$  View contents of your library and add new content to the library

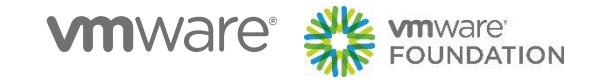

### **20 Ways to Use Edmodo/Moodle**

- 1. Student writing projects
- 2. Role playing
- 3. Back-channel discussion
- 4. Language practice
- 5. Grammar & Punctuation
- 6. Communicate with Parents
- 7. Book Club
- 8. Mobile Learning
- 9. Sick Days & Extended Leave
- 10. Teachers' Lounge
- 11. Tutor connection
- 12. Project-Based Learning
- 13. Co-teaching
- 14. RSS Feed
- 15. Alumni group